# **CAE 465/526 Building Energy Conservation Technologies**  Fall 2022

# **November 09, 2022**

# Building Retrofit and Energy Efficiency Measures (EEMs) – Part 2

**Built** Environment Research @ IIT  $\mathbb{R}$  and  $\mathbb{R}$ 

*Advancing energy, environmental, and sustainability research within the built environment*

[www.built-envi.com](http://www.built-envi.com)

**Dr. Mohammad Heidarinejad, Ph.D., P.E.**

Civil, Architectural and Environmental Engineering Illinois Institute of Technology

[muh182@iit.edu](mailto:muh182@iit.edu)

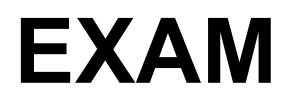

# **PROJECT**

# **HOW TO EDIT OPENSTUDIO TEMPLATES**

# **OPENSTUDIO TIPS FOR PART 2 AND 3 SUBMISSIONS**

### **Add OpenStudio Results**

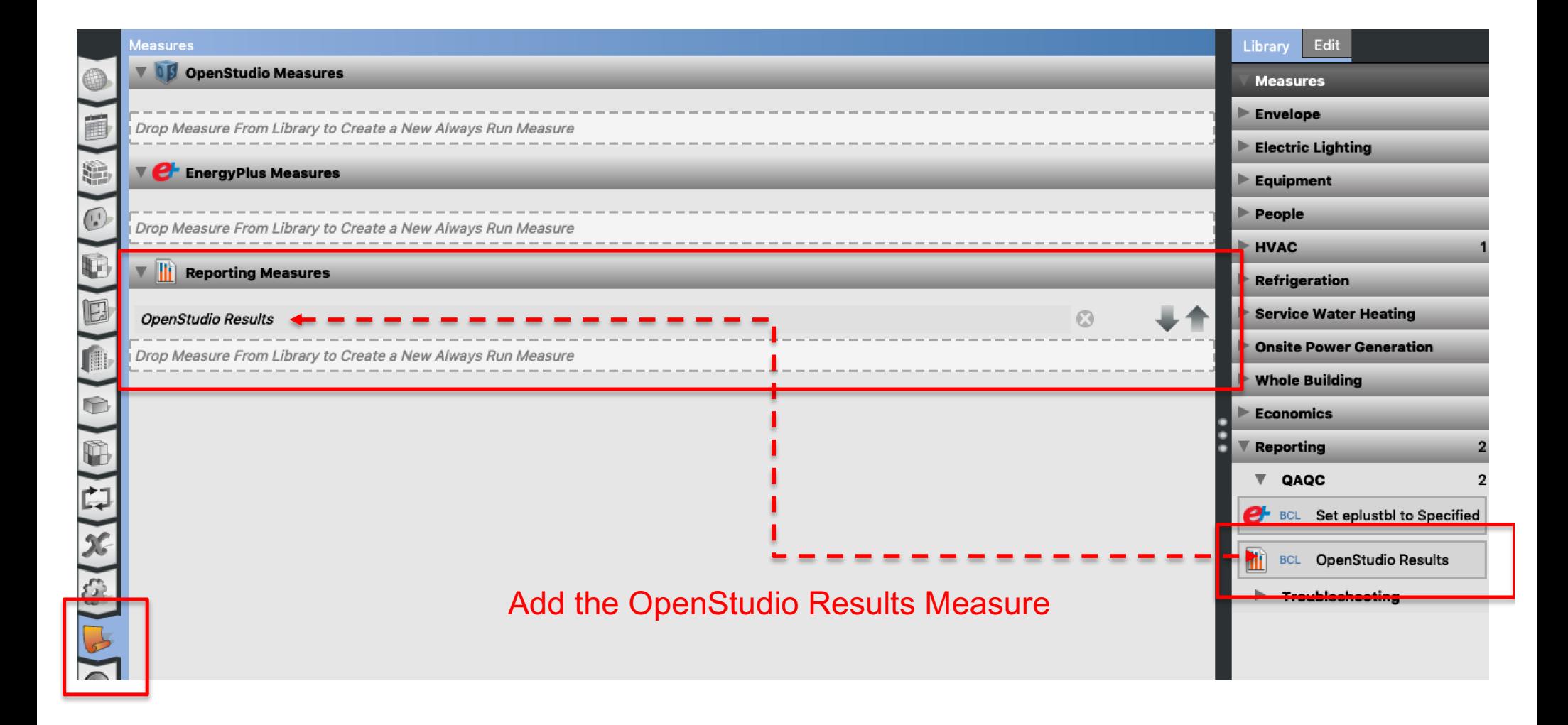

## **External Lights**

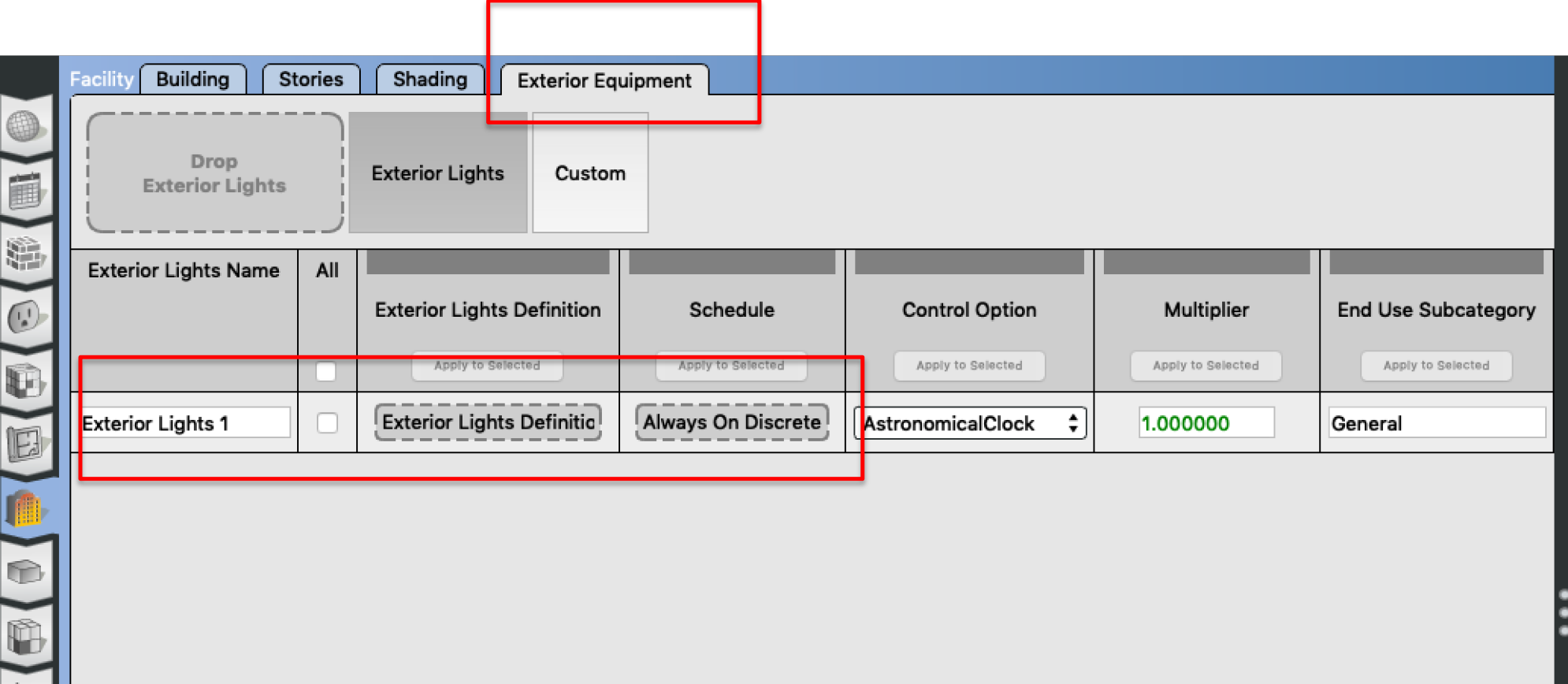

#### **External Lights**

#### • How to find out more information about the inputs

#### **CHAPTER 1. INPUT-OUTPUT REFERENCE**

#### 1.16.1 Exterior: Lights

 $1.16.1.1$  Inputs

634

#### 1.16.1.1.1 Field: Name

This descriptive name allows the values of exterior lights consumption to appear in the "normal" output variable list as well as the meters. It cannot be blank nor can it be duplicated by other Exterior: Lights statements.

#### 1.16.1.1.2 Field: Schedule Name

A schedule will allow the exterior lights consumption to be operationally different, hour to hour as well as seasonally. Fractional values in the basic schedule will be applied to the design level field below.

#### 1.16.1.1.3 Field: Design Level

This field (in Watts) is typically used to represent the maximum electrical input to exterior lighting fixtures that is then multiplied by a schedule fraction (see previous field). In EnergyPlus, this is slightly more flexible in that the lighting design level could be a "diversity factor" applied to a schedule of real numbers. Note that while the schedule value can vary from hour to hour and seasonally, the design level field is constant for all simulation environments.

#### 1.16.1.1.4 Field: Control Option

This field is used to determine how the exterior lights are controlled. There are currently two options, 'ScheduleNameOnly' and 'AstronomicalClock.' If this field is omitted or left blank then the program will default to Schedule Name Only mode. The 'ScheduleNameOnly' mode dictates that the exterior lights always follow the schedule named in the field above. The 'AstronomicalClock' mode dictates that despite what the schedule indicates, the exterior lights will not run when the sun is up. Using the Astronomical Clock mode makes it simple to model exterior lights that are controlled by a photocell or other controller that ensures that outdoor lights will not run during the daytime. However, the Astronomical Clock control works off of the position of the sun and therefore does not operate exactly like a photocell. During the night, the schedule values are still applied in the usual way.

#### [https://energyplus.net/assets/nrel\\_custom/pdfs/pdfs\\_v9.6.0/InputOutputReference.pd](https://energyplus.net/assets/nrel_custom/pdfs/pdfs_v9.6.0/InputOutputReference.pdf)f

### **System Availability**

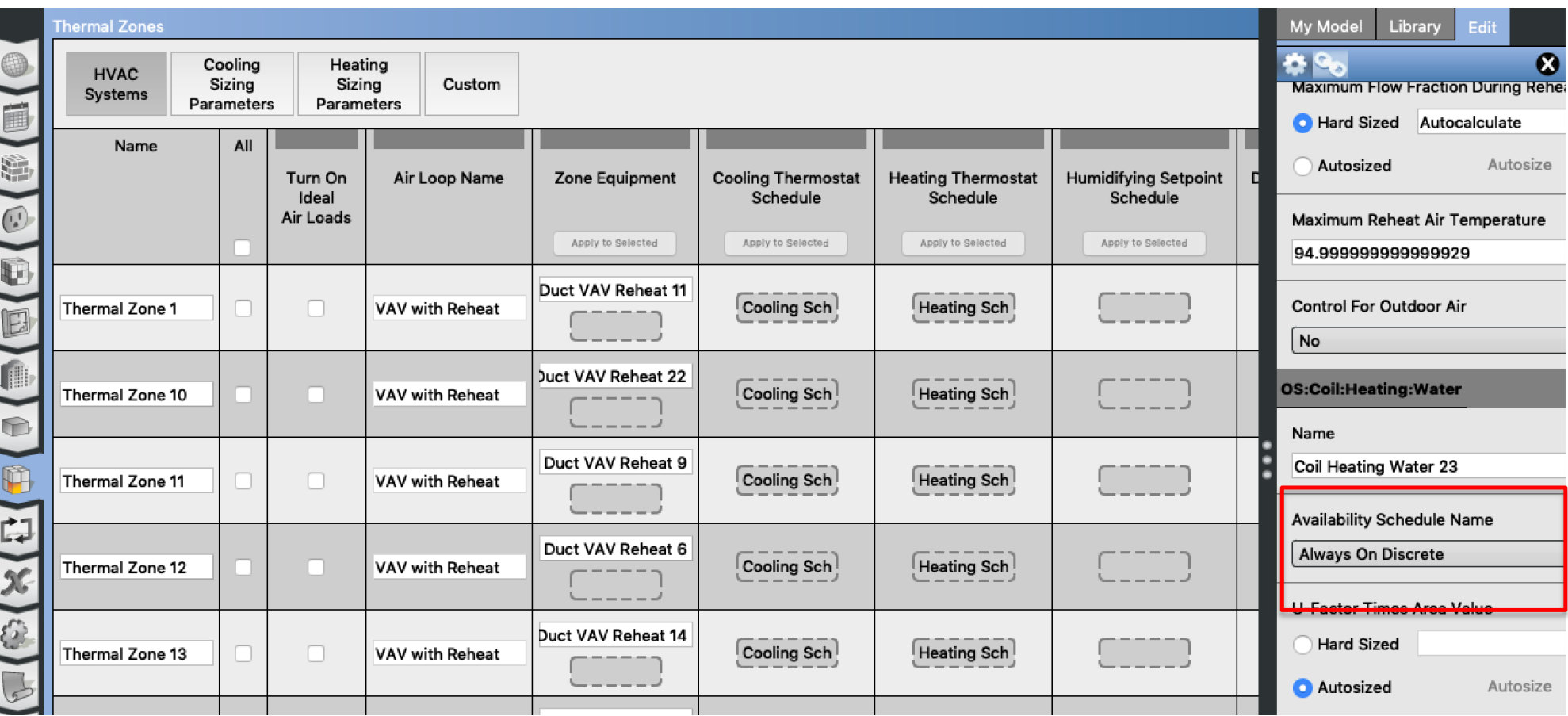

## **System Availability**

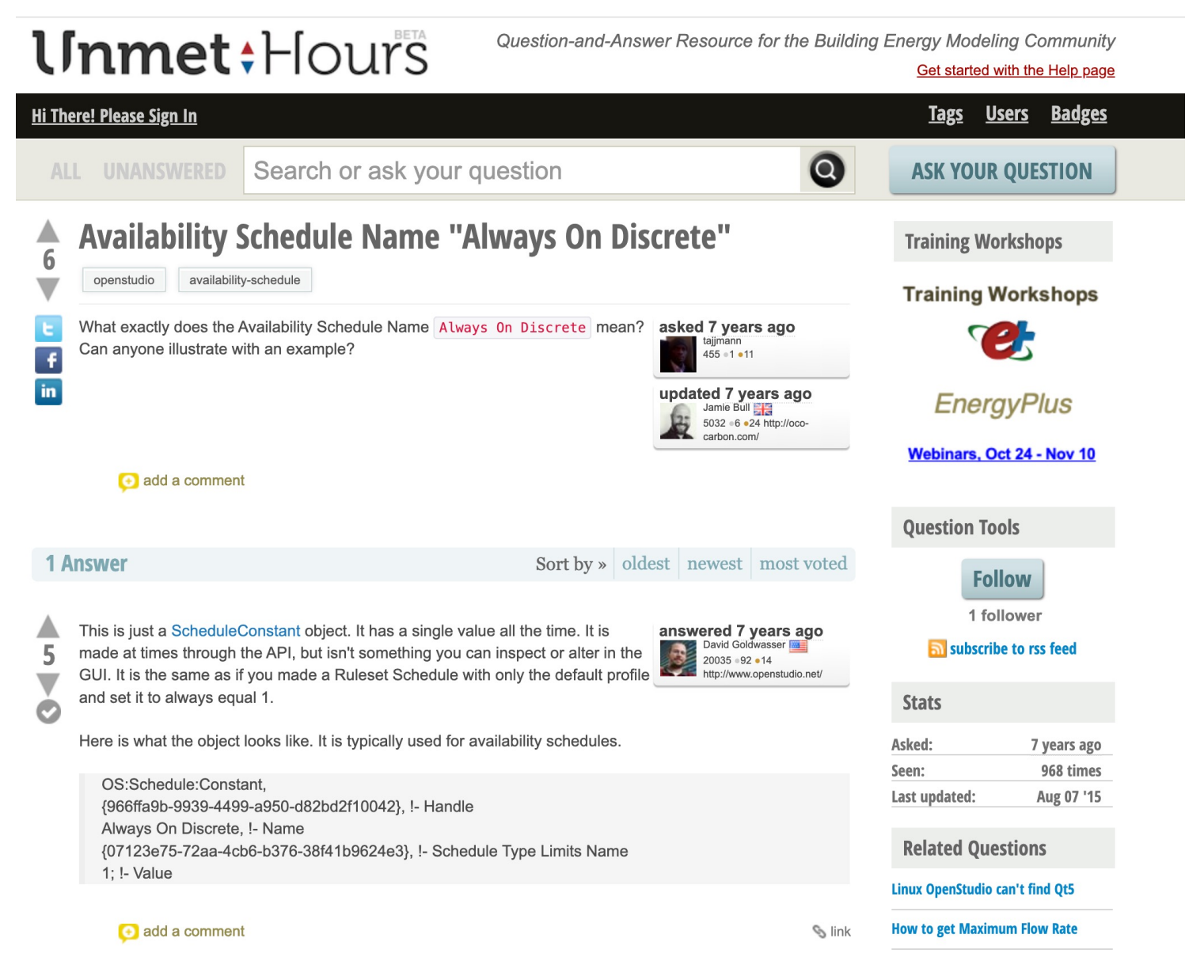

[https://unmethours.com/question/10018/availability-schedule-name-always-on-discrete](https://unmethours.com/question/10018/availability-schedule-name-always-on-discrete/)/  $10^{10}$ 

### **Economizer or Demand Control Ventilation**

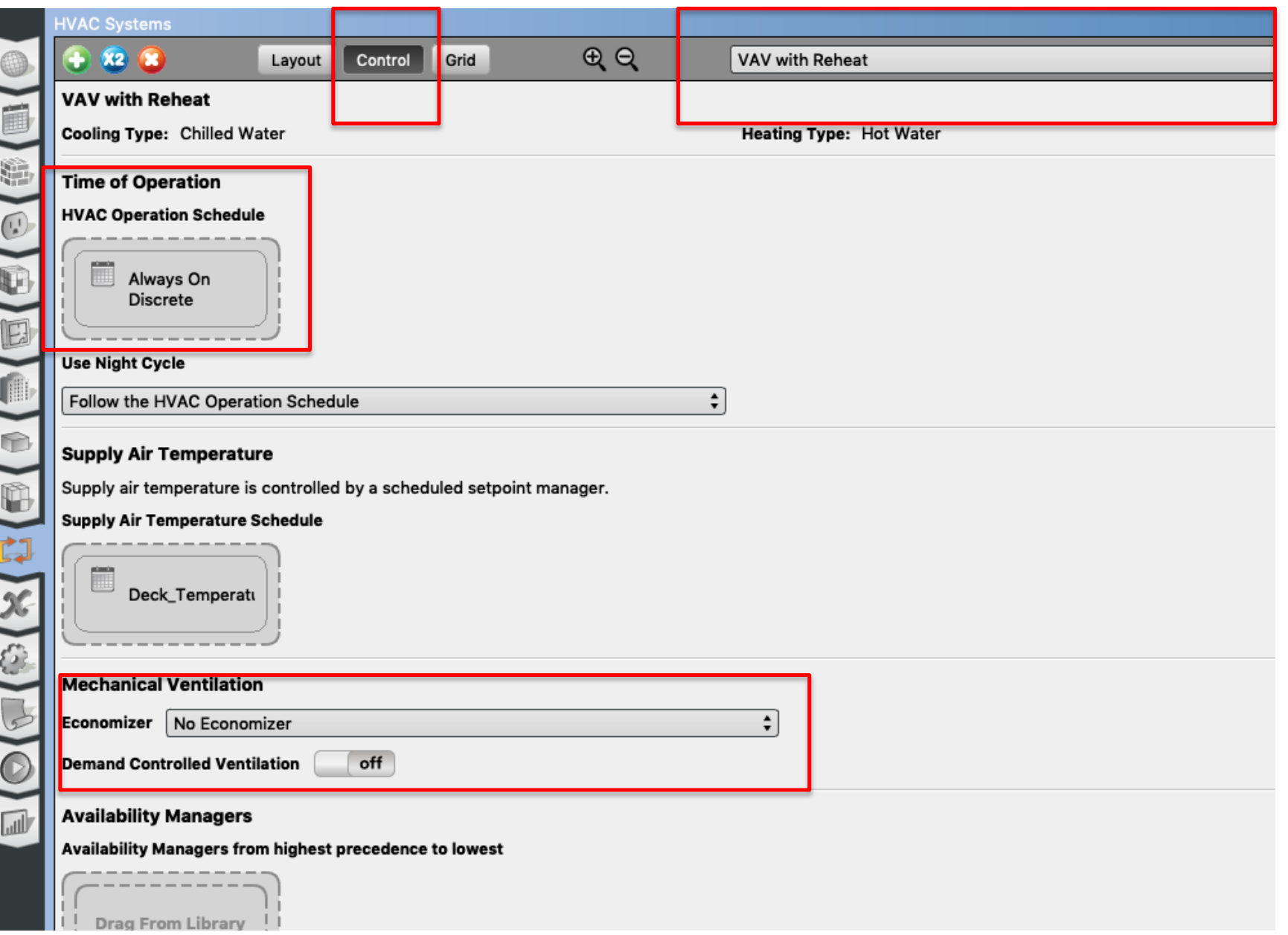

# **SERVICE HOT WATER**

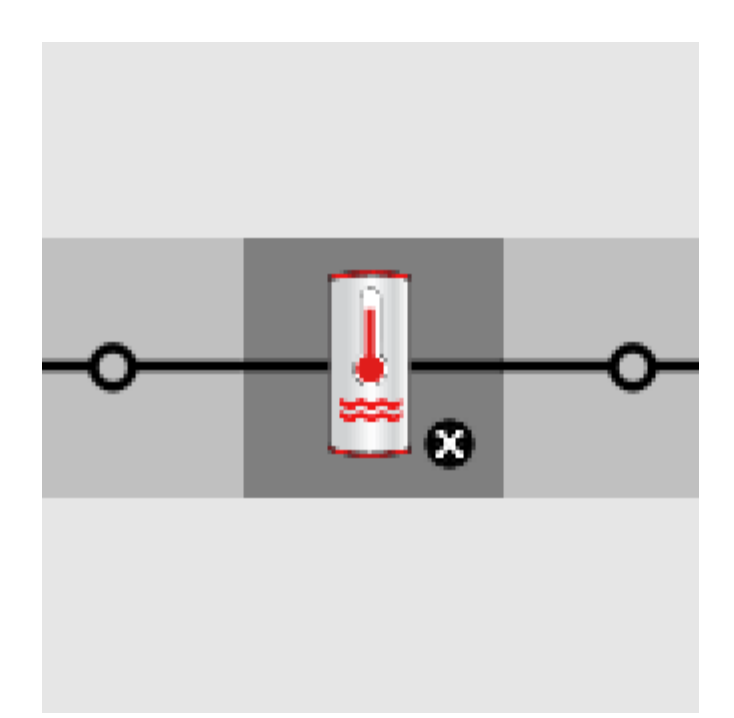

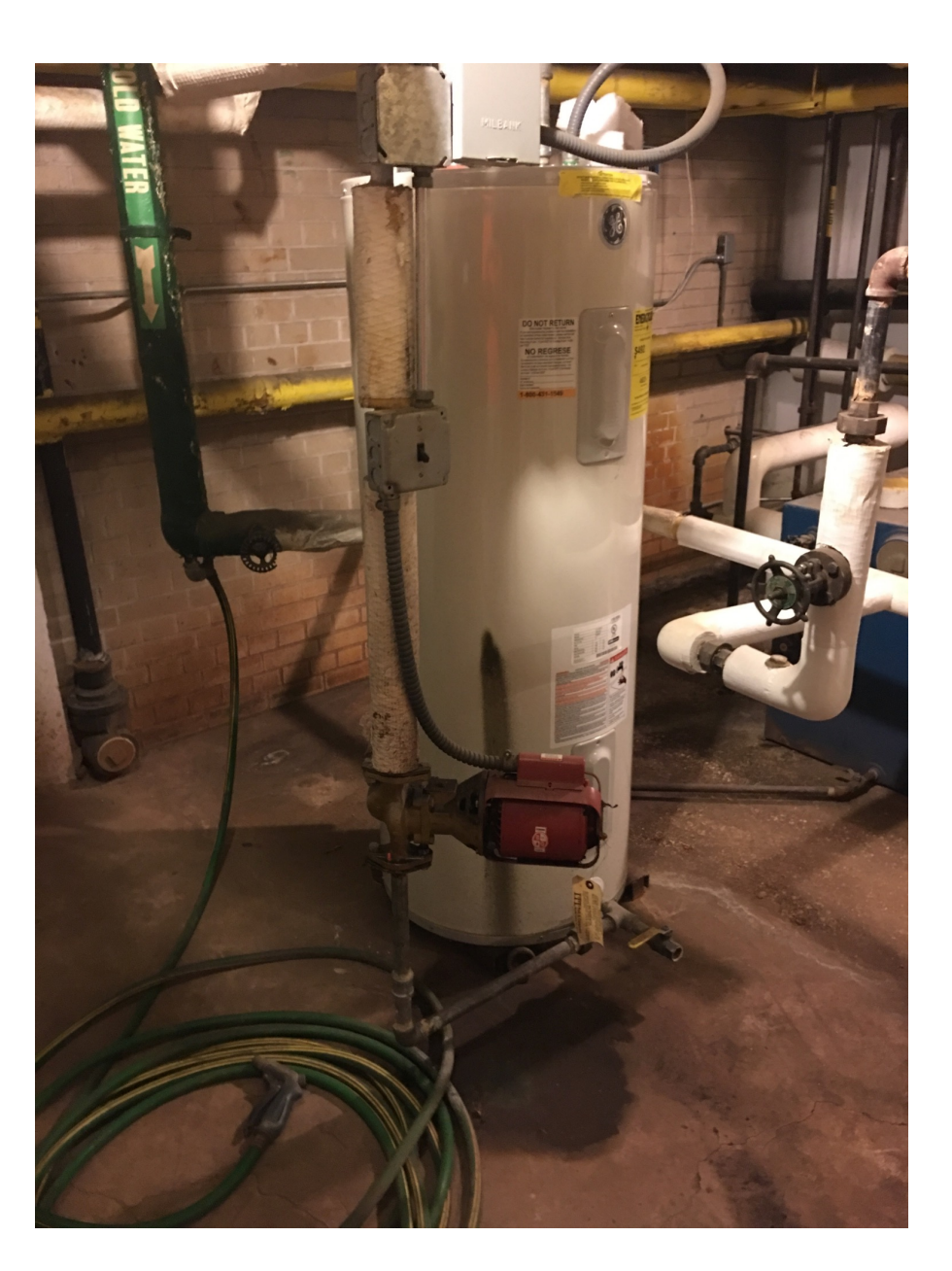

• Add a water heater tank to a plant loop:

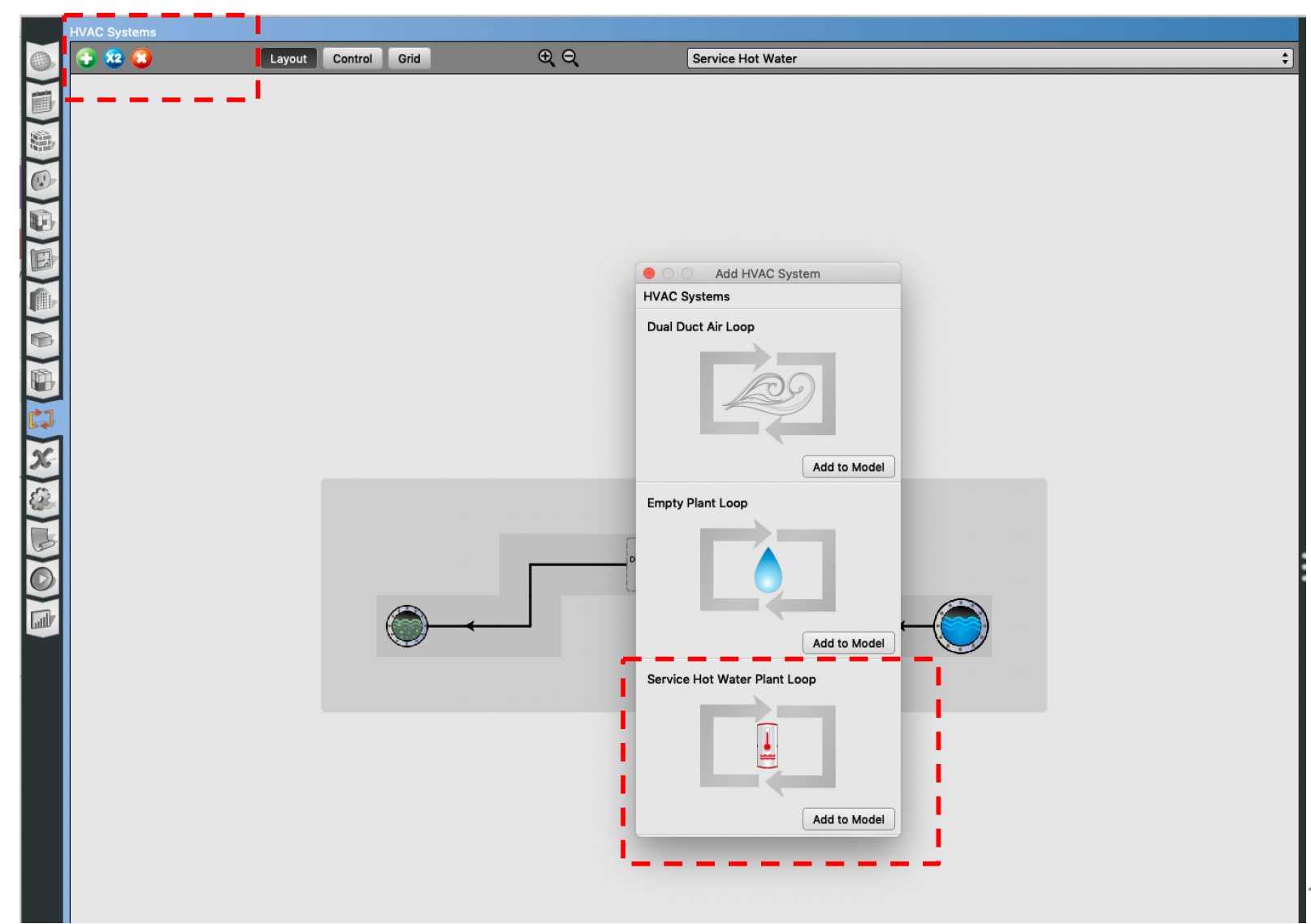

• Add service hot water plant loop:

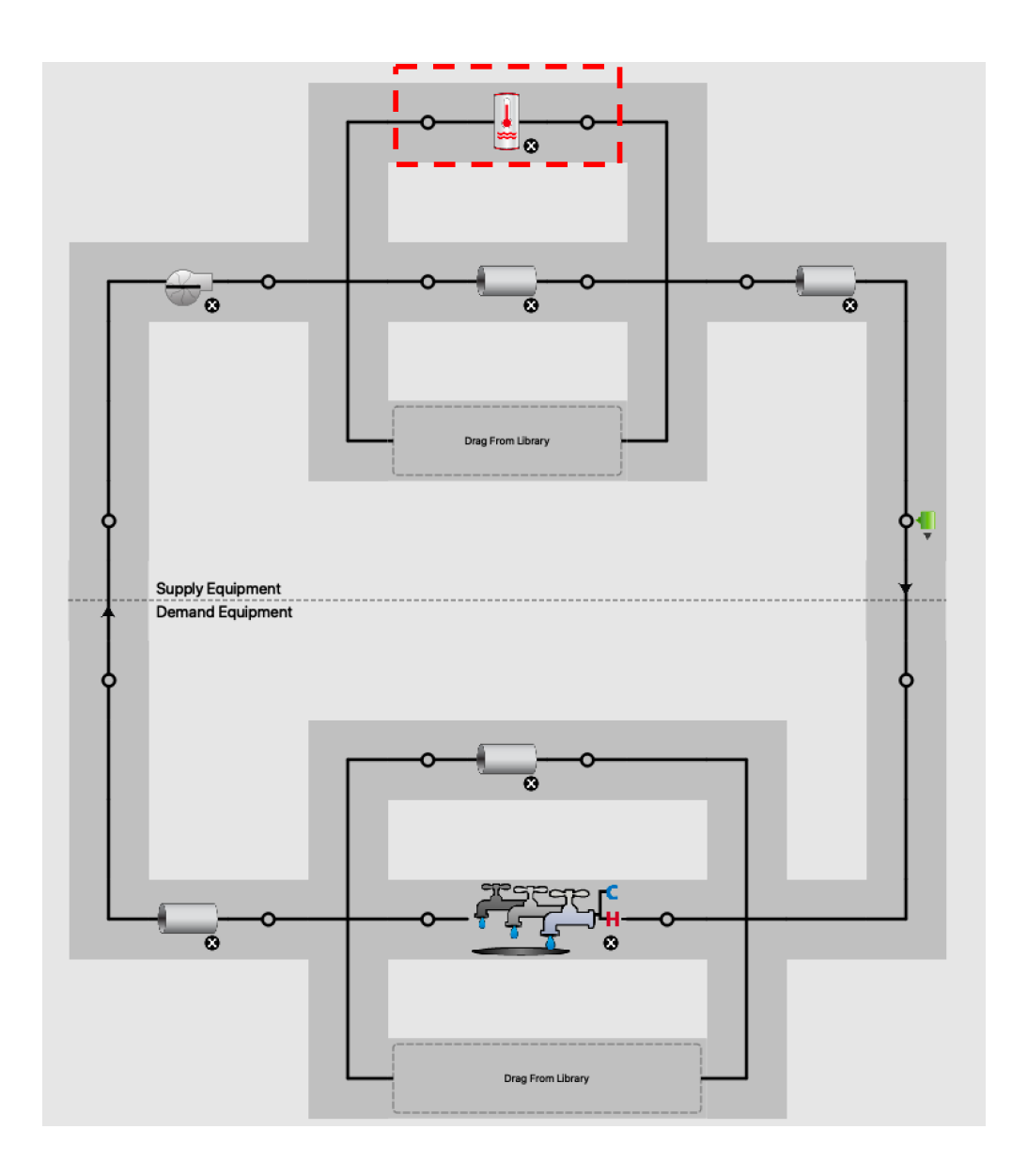

• Add a fixture:

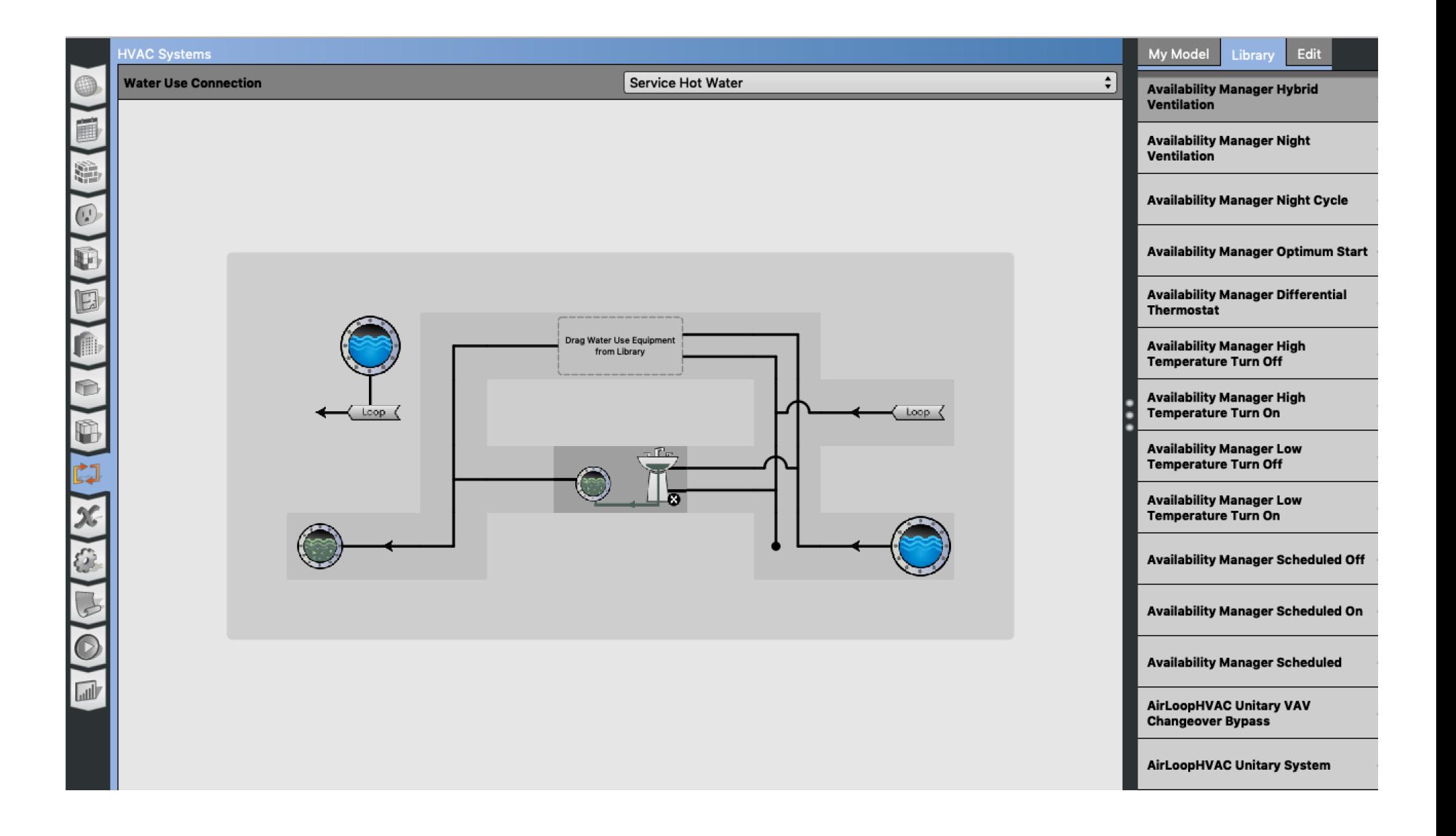

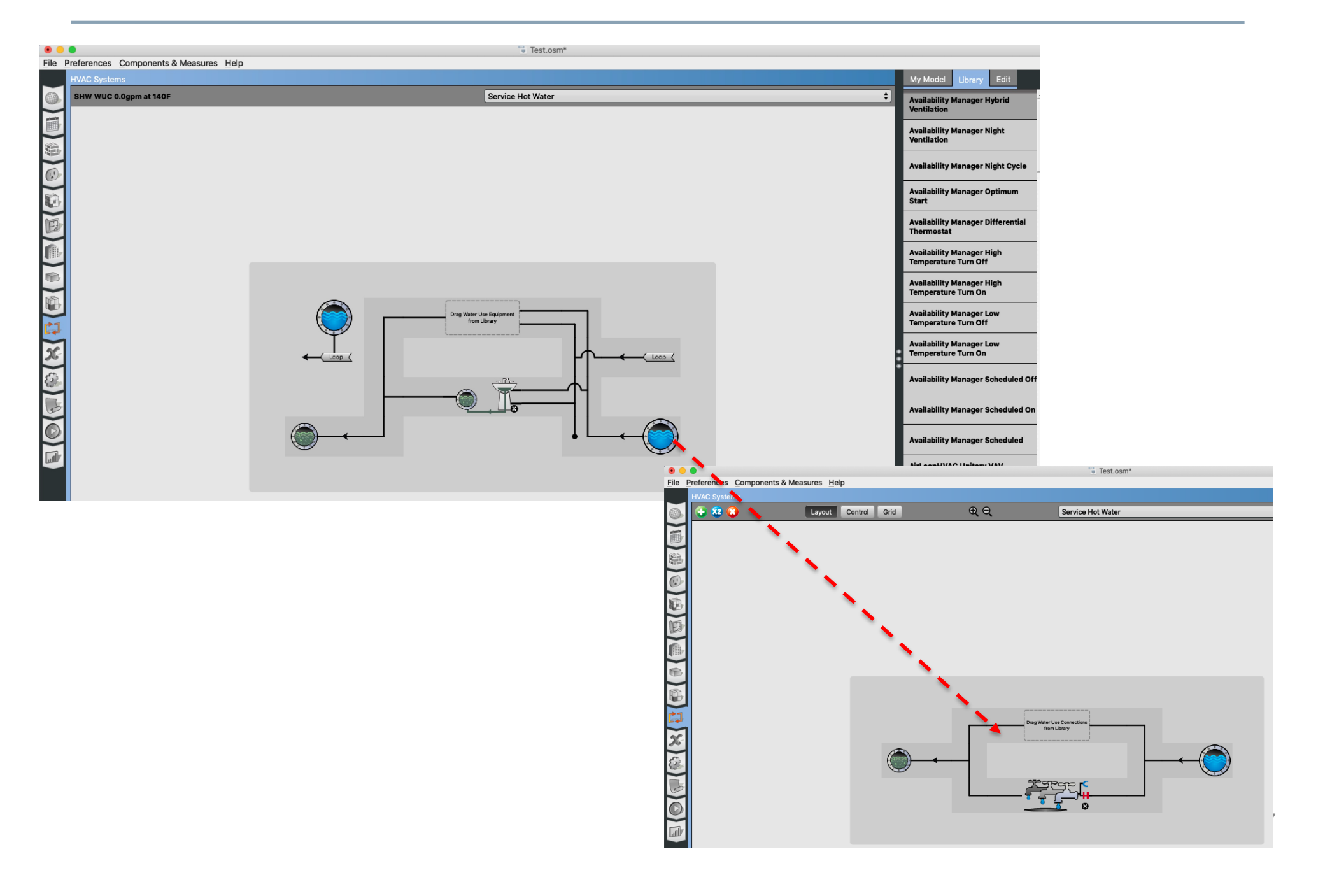

• Add service hot water definition

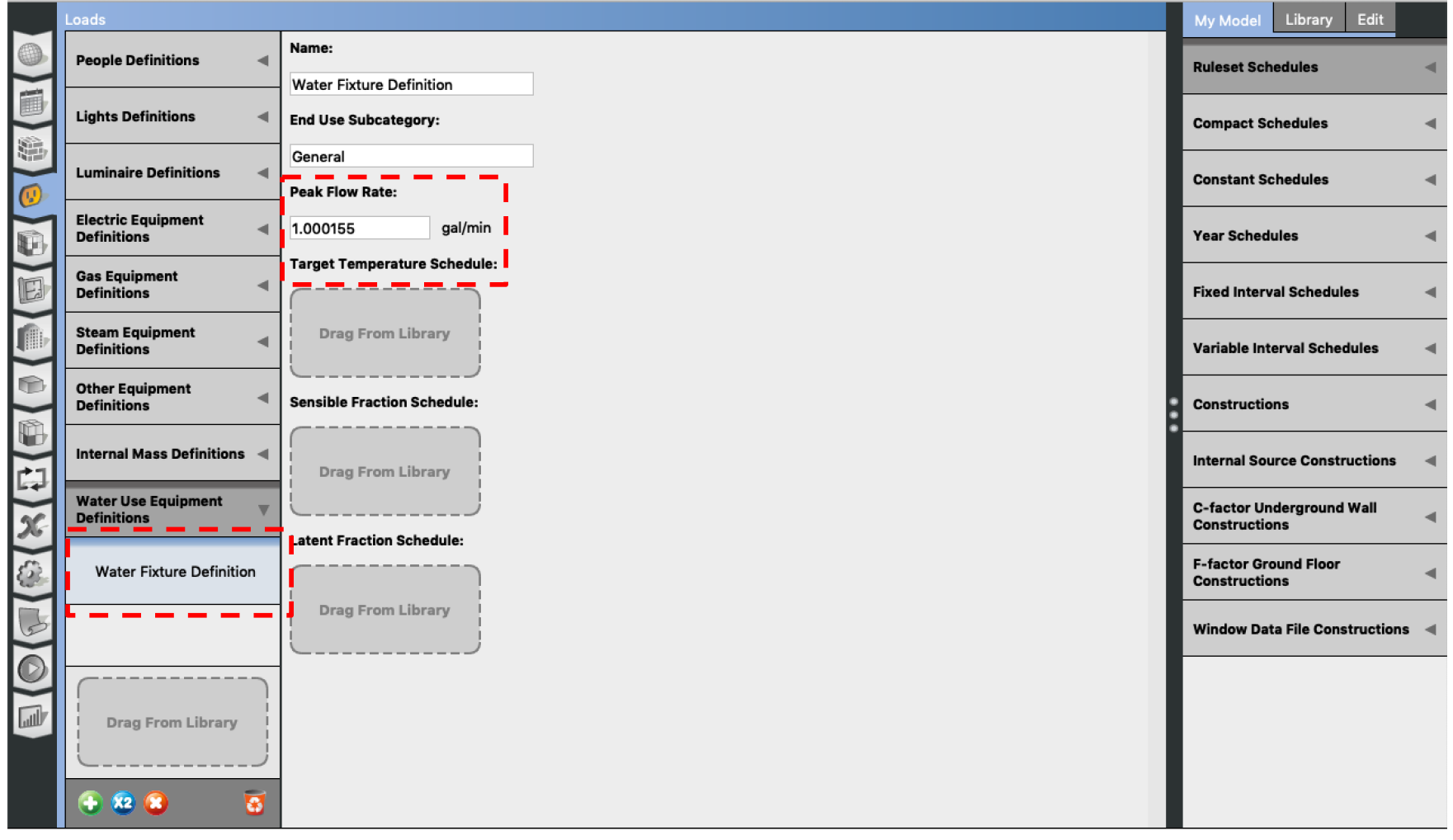

• DOE Reference Buildings

#### **□ Section 5.1.6 Service Water Heater Demand**

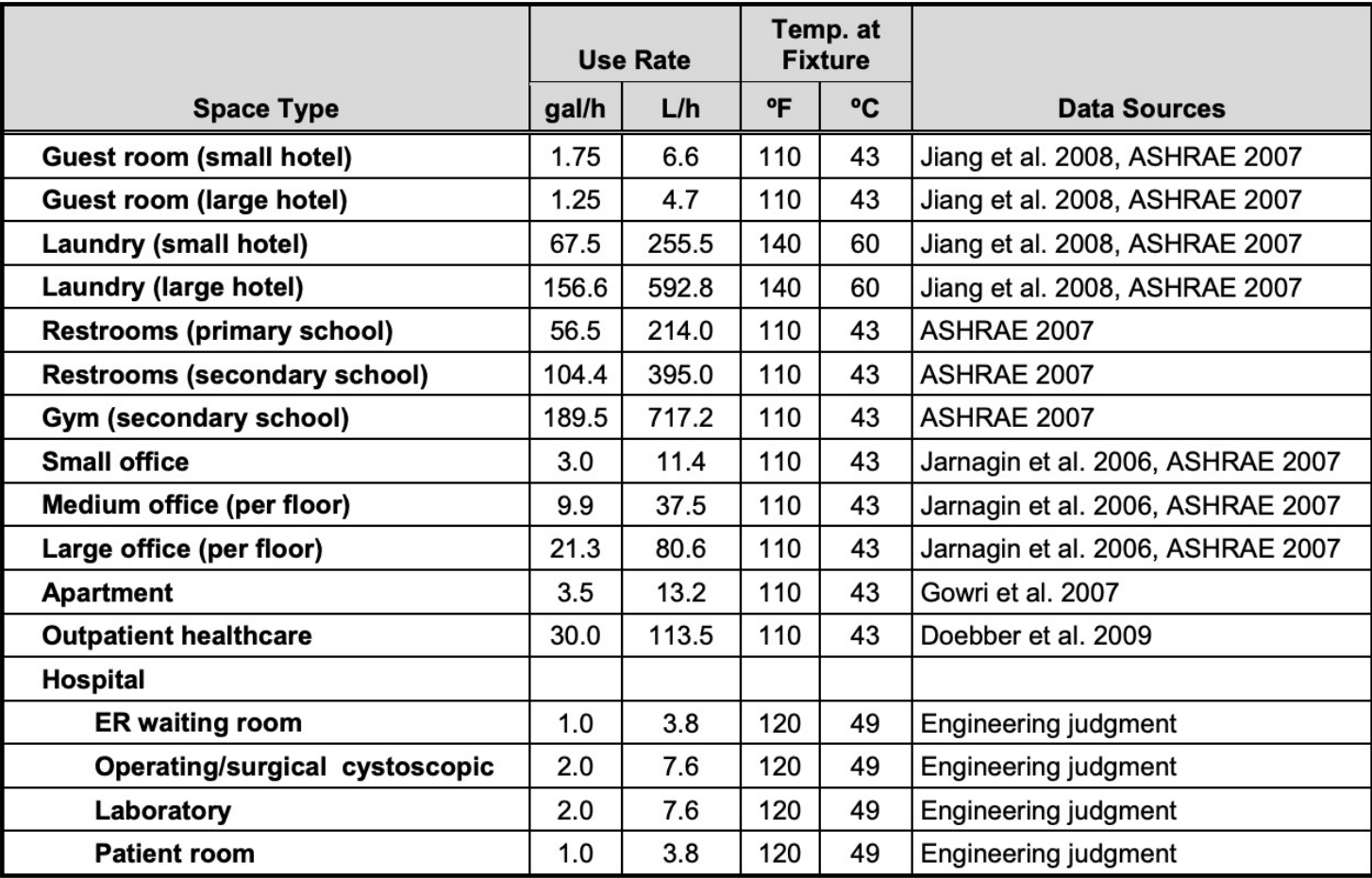

#### Table 11 Peak Service Hot Water Demand and Data Sources

- Make reasonable assumptions for the water heater temperature:
	- Most households require about 120 ºF
	- Some manufacturers set water heater thermostats at 140 ºF, which also slows mineral buildup and corrosion in your water heater and pipes
	- Water heated at 140 ºF also poses a safety hazard (scalding)

- Make reasonable assumptions for the flow rates and sizes. For example, for residential units:
	- Small size: A 50 to 60-gallon storage tank is usually sufficient for 1 to 3 people
	- Medium size: A 80-gallon storage tank works well for 3 to 4 people
	- Large size: A large tank is appropriate for four to six people

• Service Hot Water

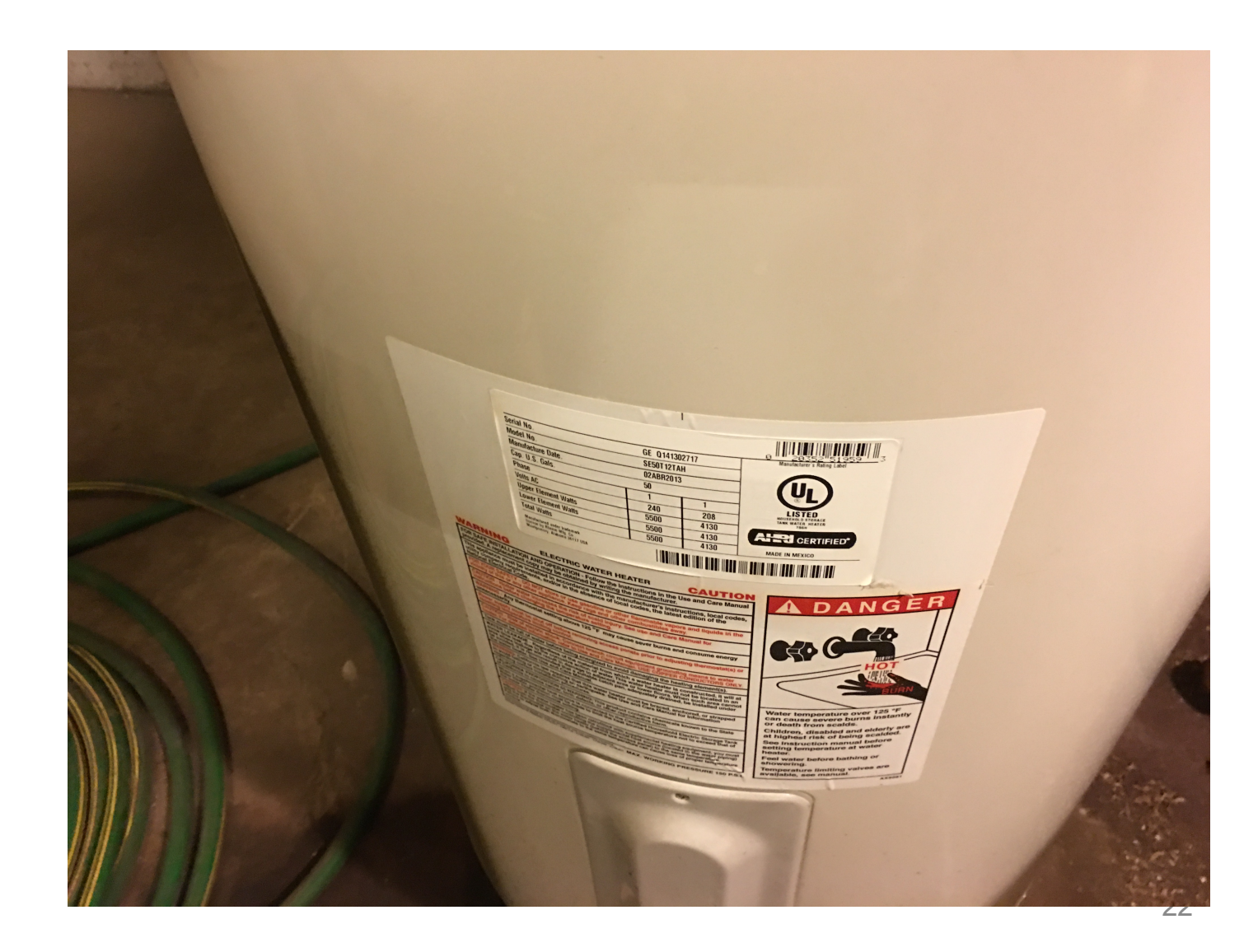

• Service Hot Water **GE® Electric Water Heater** Model #: SE50T12TAH **Photo Not** Available **About This Product Related Products** Spec **CAPACITY Unit Capacity** 50 Gallons **FEATURES Fuel Type** Electric **Height Description** Tall **POWER / RATINGS** First Hour Delivery GPH 67.0 gal/h Heating - Electric - Heater Watts 5500

**Integrated Energy Factor** 

Voltage (MAX)

0.94

240.0 V

• You can use the OpenStudio measures:

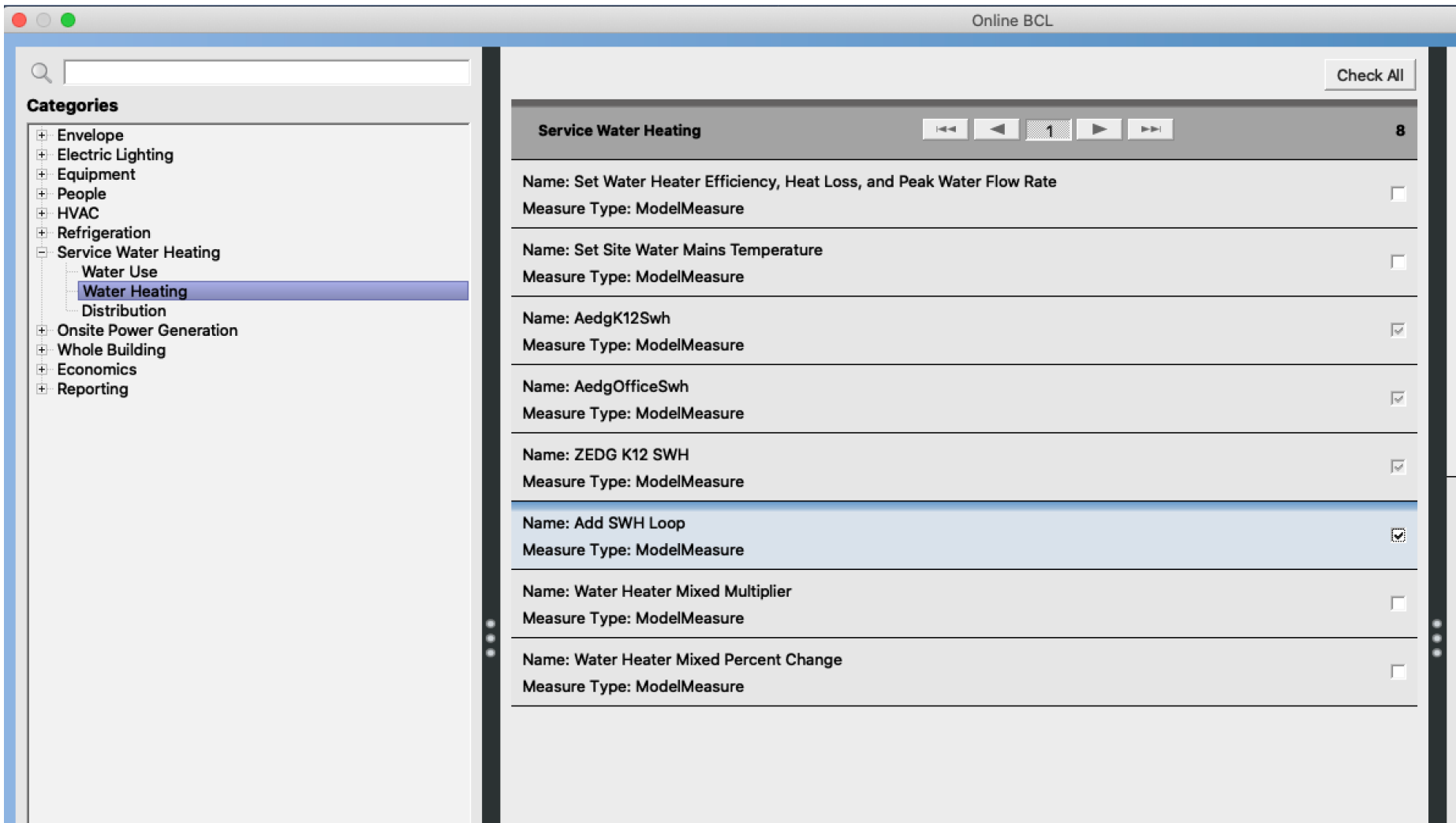

- You can use the OpenStudio measures:
	- First, use "Add SHW Loop"

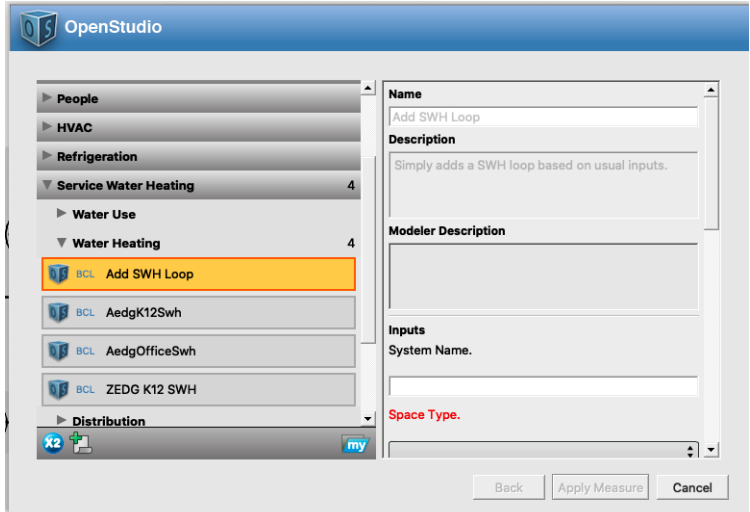

– Second, use "ZEDG K12 SHW"

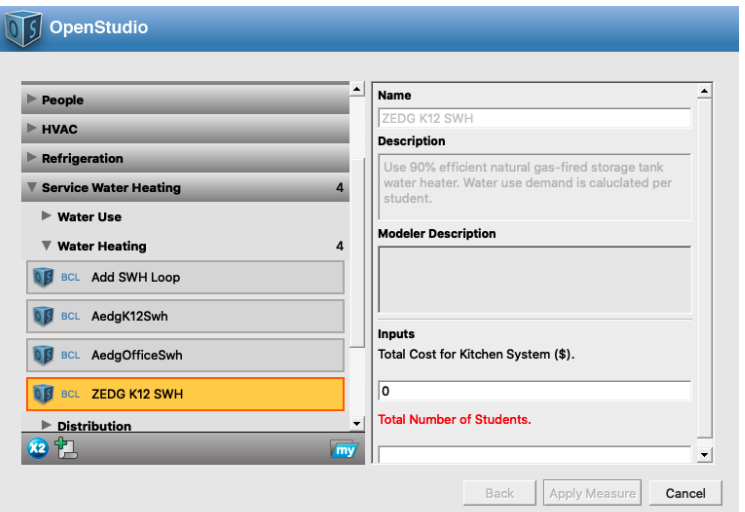

# **BASEBOARD**

### **Baseboard**

- Follow the hot water loop from the HVAC templates
- Add a district heating or a boiler to the empty plant loop

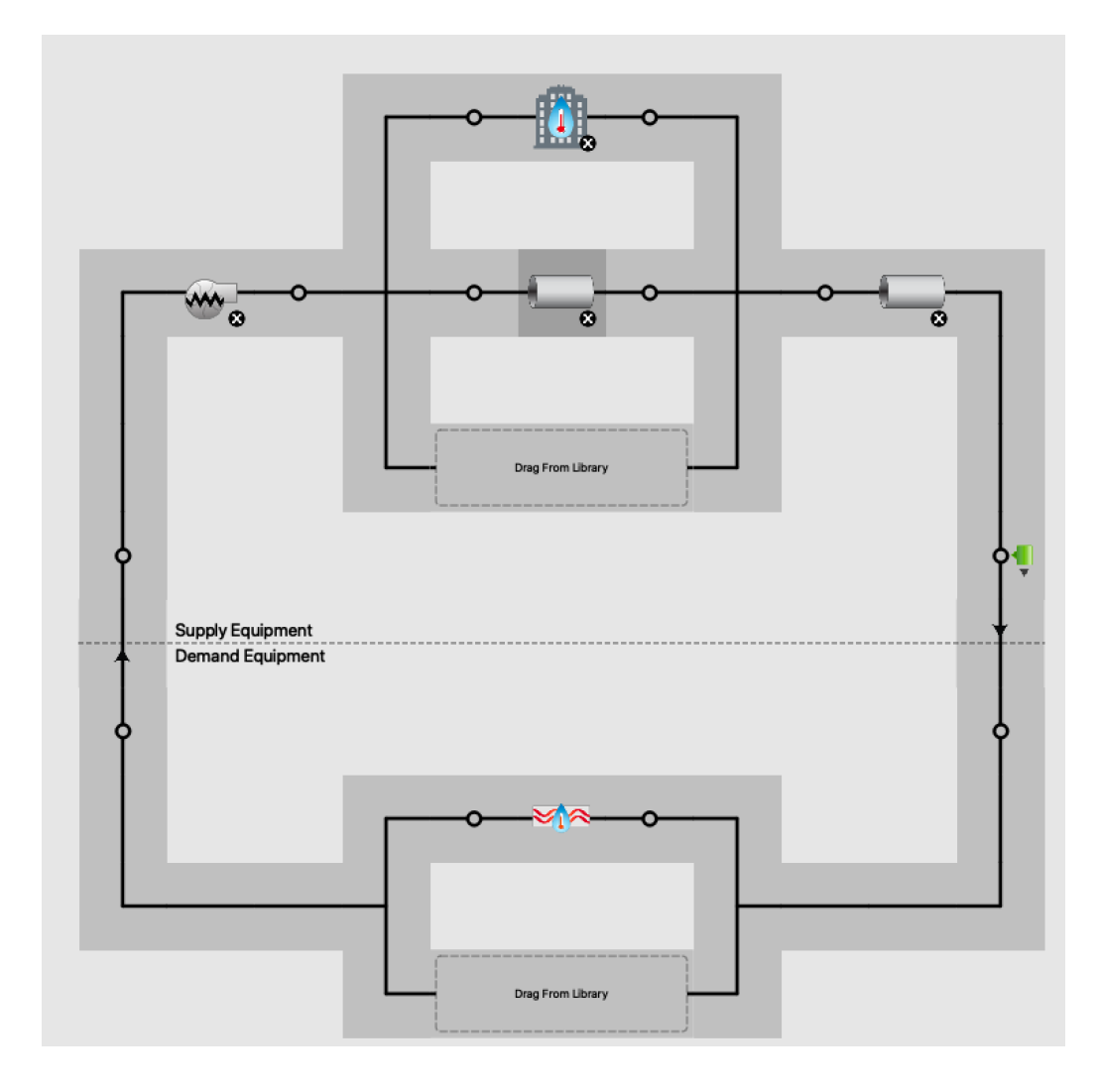

#### **Baseboard**

• Add the convector and assign it to a loop

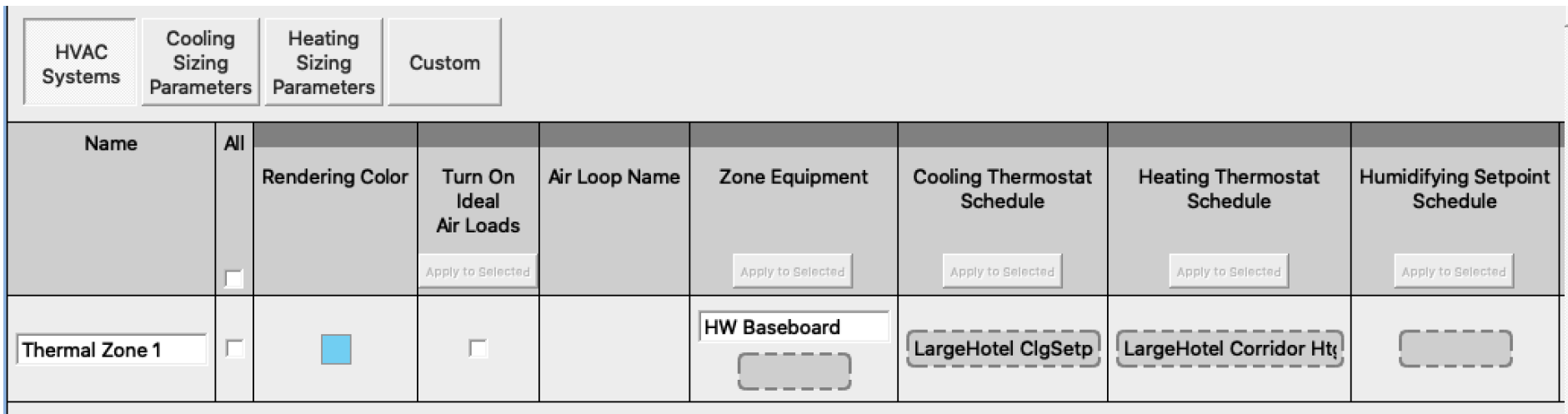

#### **Baseboard**

- Make sure all the components are in the loop
- Review the error messages for feedback

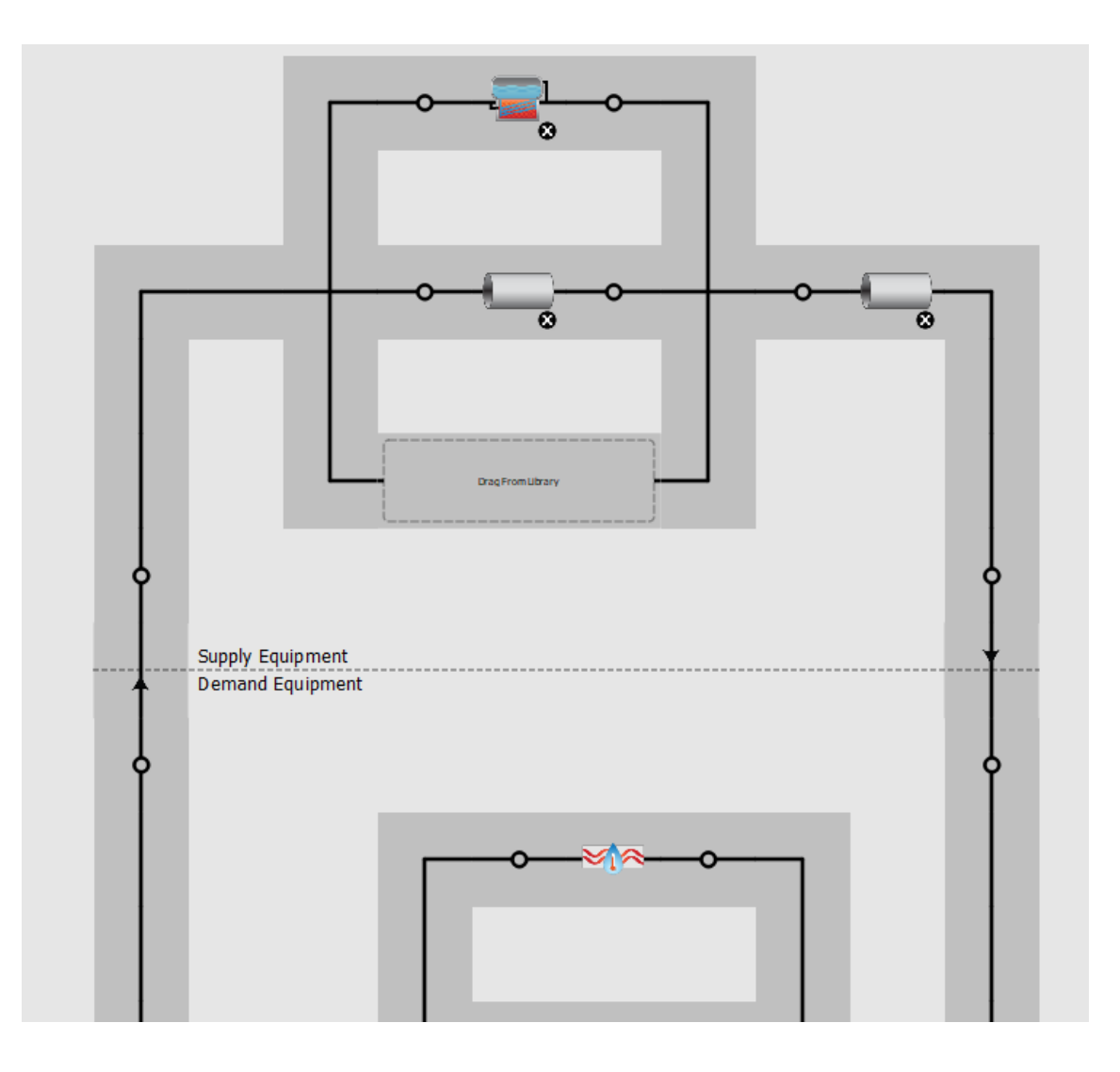

# **OPENSTUDIO (HVAC SIZING)**

• What does autosizing and hard sizing mean?

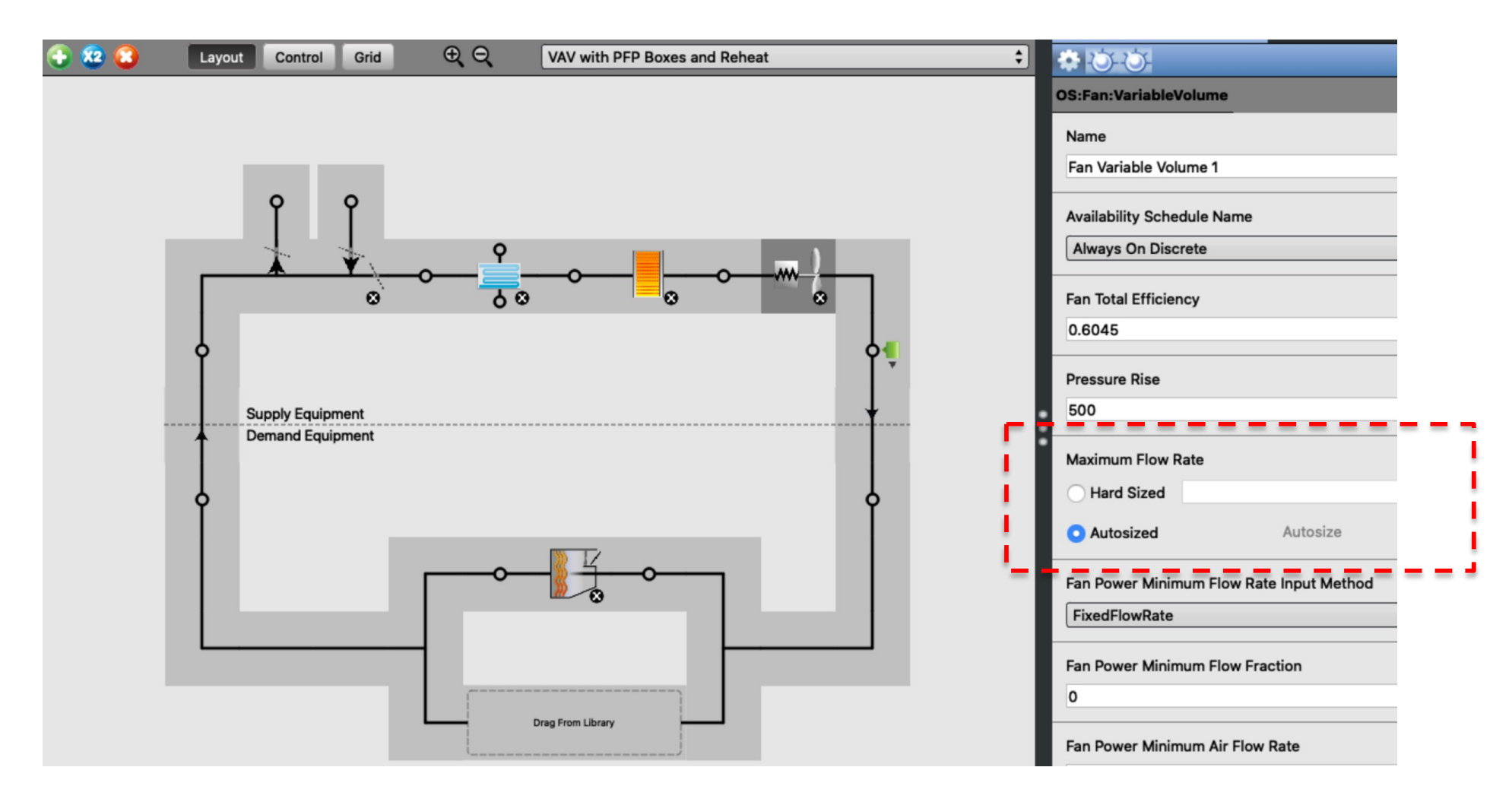

• You can find the autosize fields in advance:

```
Fan: VariableVolume,
Supply Fan 1,
                                     ! - Name
                                    !- Availability Schedule Name
FanAvailSched,
                                               !- Fan Efficiency
0.7.
                                             !- Pressure Rise {Pa}
600.0.
                                          !- Maximum Flow Rate {m3/s}
autosize,
                                          !- Minimum Flow Rate {m3/s}
autosize,
0.9.!- Motor Efficiency
1.0,!- Motor In Airstream Fraction
                                       !- Fan Coefficient 1
0.35071223,
                                       !- Fan Coefficient 2
0.30850535,!- Fan Coefficient 3
 -0.54137364,!- Fan Coefficient 4
0.87198823,
0.000,!- Fan Coefficient 5
Main Heating Coil 1 Outlet Node, !- Air Inlet Node Name
VAV Sys 1 Outlet Node;
                            !- Air Outlet Node Name
FanPerformance: NightVentilation,
Supply Fan 1,
                                      ! - Fan Name
                                               !- Fan Total Efficiency
0.7,67.0,
                                              !- Pressure Rise {Pa}
autosize,
                                          ! - Maximum Flow Rate \{m3/s\}
```
 $0.9,$ 

 $1.0;$ 

!- Motor Efficiency

!- Motor in Airstream Fraction

• Approach 1:  $\Box$  Find from EnergyPlus results

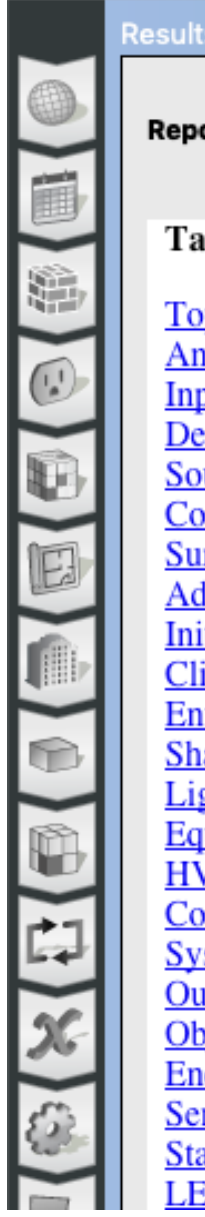

**Results Summary** EnergyPlus Results  $\div$ **Reports: Table of Contents** Top **Annual Building Utility Performance Summary Input Verification and Results Summary Demand End Use Components Summary Source Energy End Use Components Summary Component Sizing Summary Surface Shadowing Summary Adaptive Comfort Summary Initialization Summary Climatic Data Summary Envelope Summary Shading Summary Lighting Summary Equipment Summary HVAC Sizing Summary Coil Sizing Details System Summary Outdoor Air Summary Object Count Summary Energy Meters Sensible Heat Gain Summary Standard 62.1 Summary LEED Summary** 

- Approach 2:
	- Open the EIO extension file

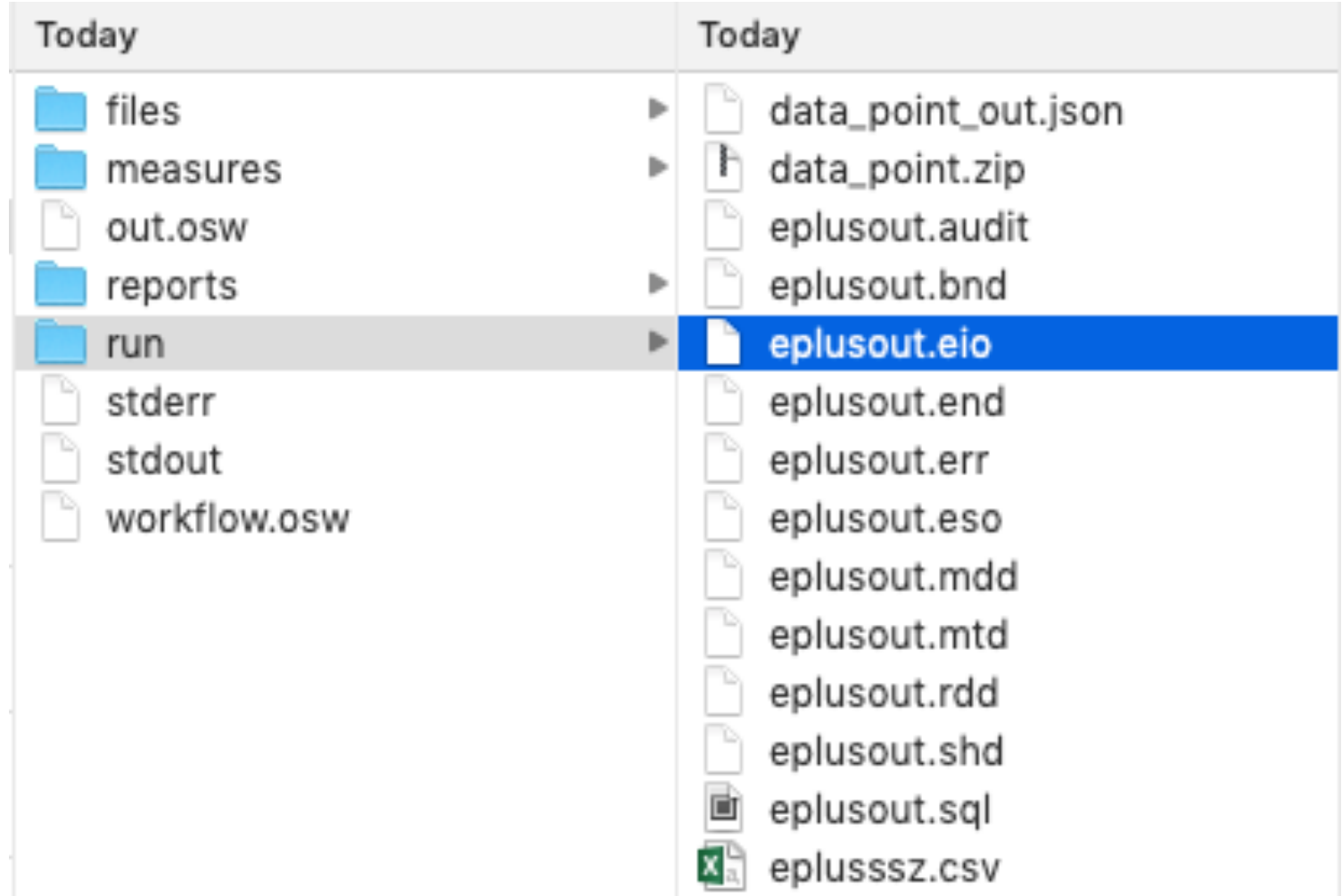

- Approach 2:
	- § Find the autosize values

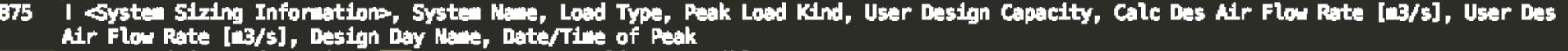

- 876 System Sizing Information, WAW WITH REHEAT, Cooling, Sensible, 3874937.65, 145.49122, 145.49122, MD\_COLLEGE-PARK ANN CLG 0.4% CONDNS DB=>MCWB, 7/21 00:00:00
- System Sizing Information, WAW WITH REHEAT, Heating, Sensible, 1095941.11, 44.72717, 44.72717, MD\_COLLEGE-PARK ANN HTG 99.6% CONDNS 877 DB. 1/21 08:00:00
- I <Component Sizing Information>, Component Type, Component Name, Input Field Description, Value 878
- Component Sizing Information, AirTerminal:SingleDuct:WAV:Reheat, AIR TERMINAL SINGLE DUCT WAV REHEAT 2, Design Size Maximum Air Flow 879 Rate [m3/s], 0.36239
- Component Sizing Information, AirTerminal:SingleDuct:VAV:Reheat, AIR TERMINAL SINGLE DUCT VAV REHEAT 2, Design Size Constant Minimum 880 Air Flow Fraction, 8.33684E-002
- Component Sizing Information, AirTerminal:SingleDuct:VAV:Reheat, AIR TERMINAL SINGLE DUCT VAV REHEAT 2, User-Specified Constant 881 Minimum Air Flow Fraction. 0.30000
- Component Sizing Information, AirTerminal:SingleDuct:WAV:Reheat, AIR TERMINAL SINGLE DUCT WAV REHEAT 2, Design Size Minimum Air Flow 882 Rate [m3/s], 0.10872
- Component Sizing Information, AirTerminal:SingleDuct:WAV:Reheat, AIR TERMINAL SINGLE DUCT WAV REHEAT 2, Design Size Maximum Flow per 883 Zone Floor Area during Reheat [m3/s-m2], 2.74205E-003
- 884 Component Sizing Information, AirTerminal:SingleDuct:WAV:Reheat, AIR TERMINAL SINGLE DUCT WAV REHEAT 2, Design Size Maximum Flow Fraction during Reheat [], 0.30000
- 885 Component Sizing Information, AirTerminal:SingleDuct:WAV:Reheat, AIR TERMINAL SINGLE DUCT WAV REHEAT 2, Design Size Maximum Reheat Water Flow Rate [m3/s], 6.54338E-005

#### • Hard size all components

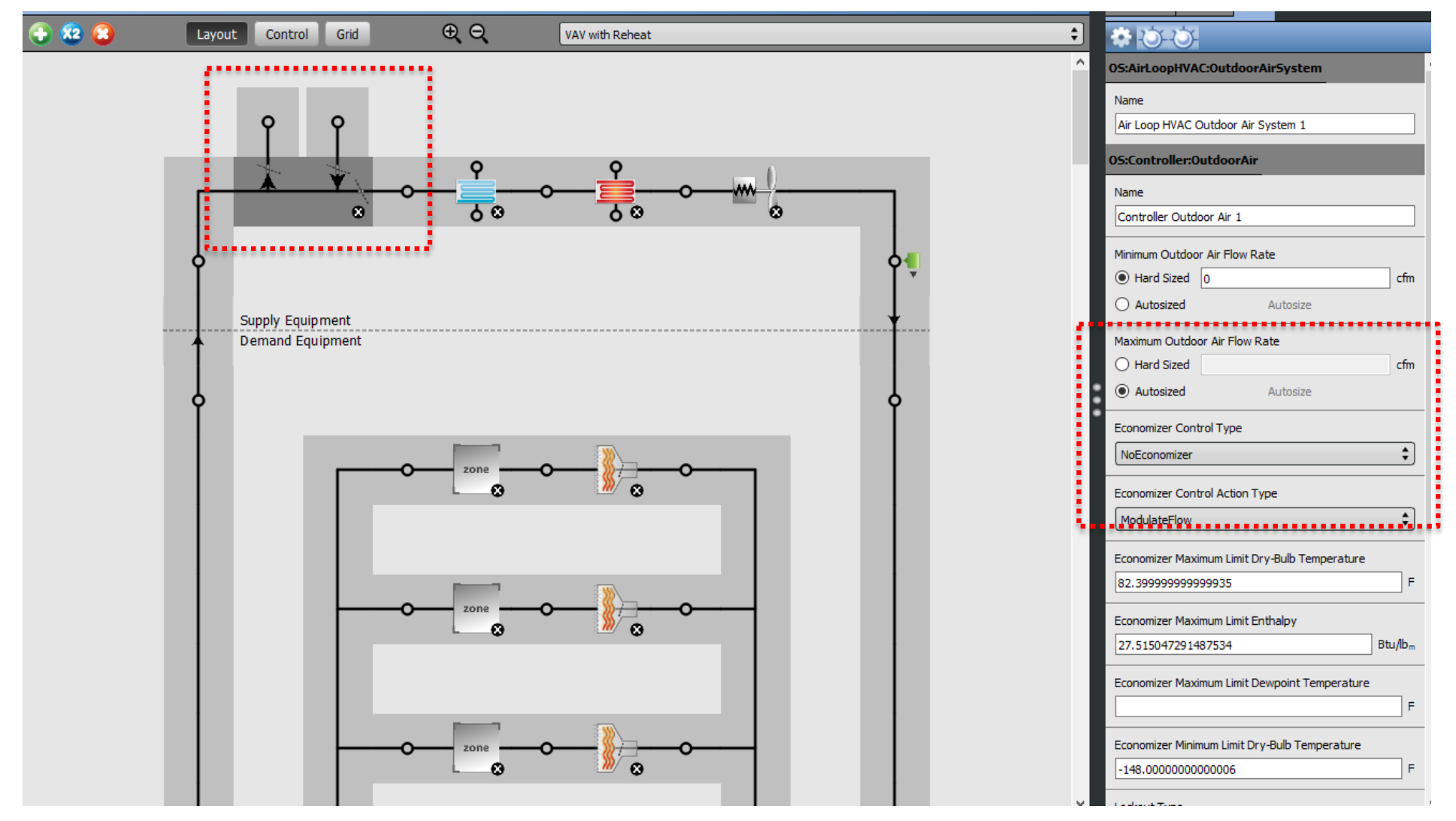
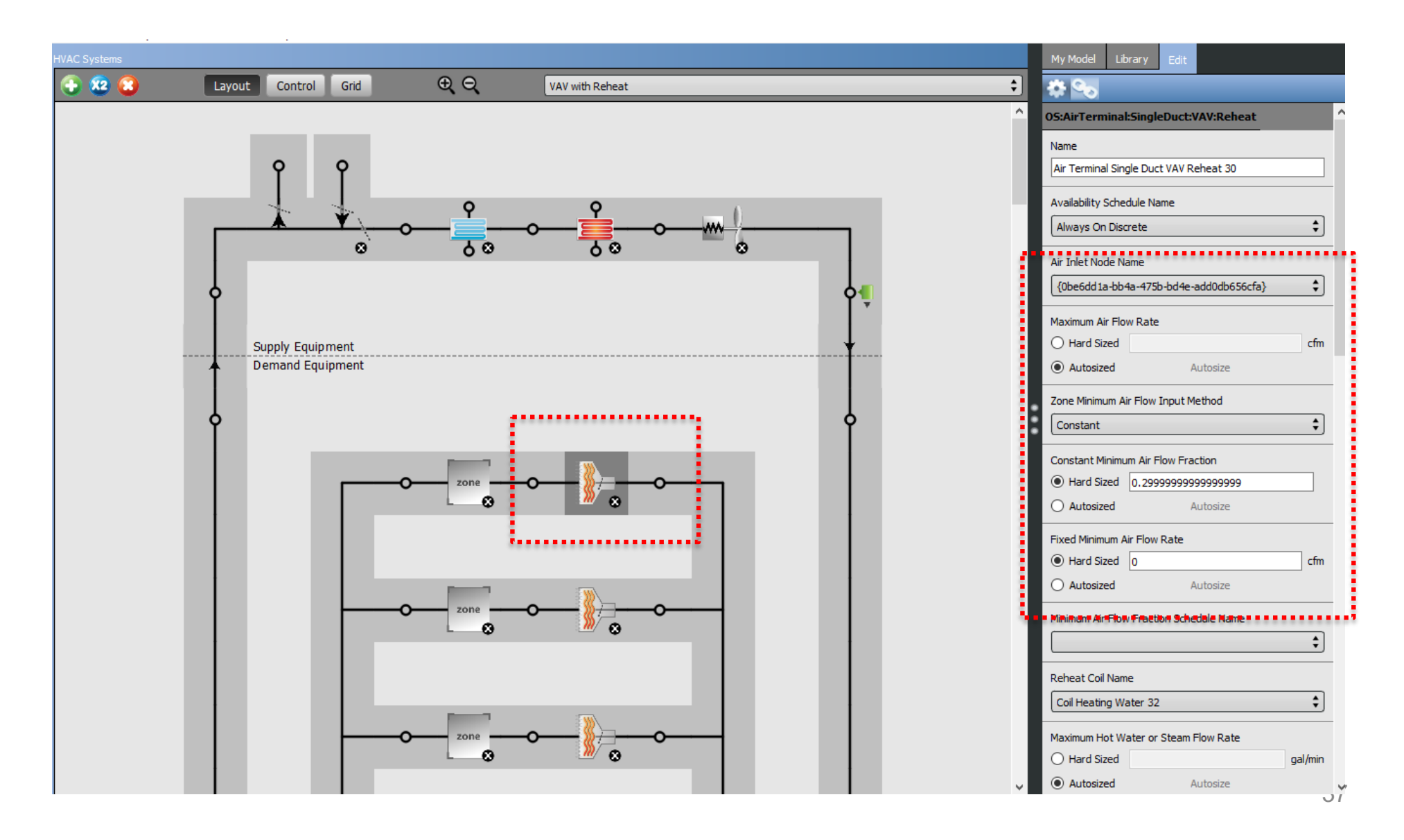

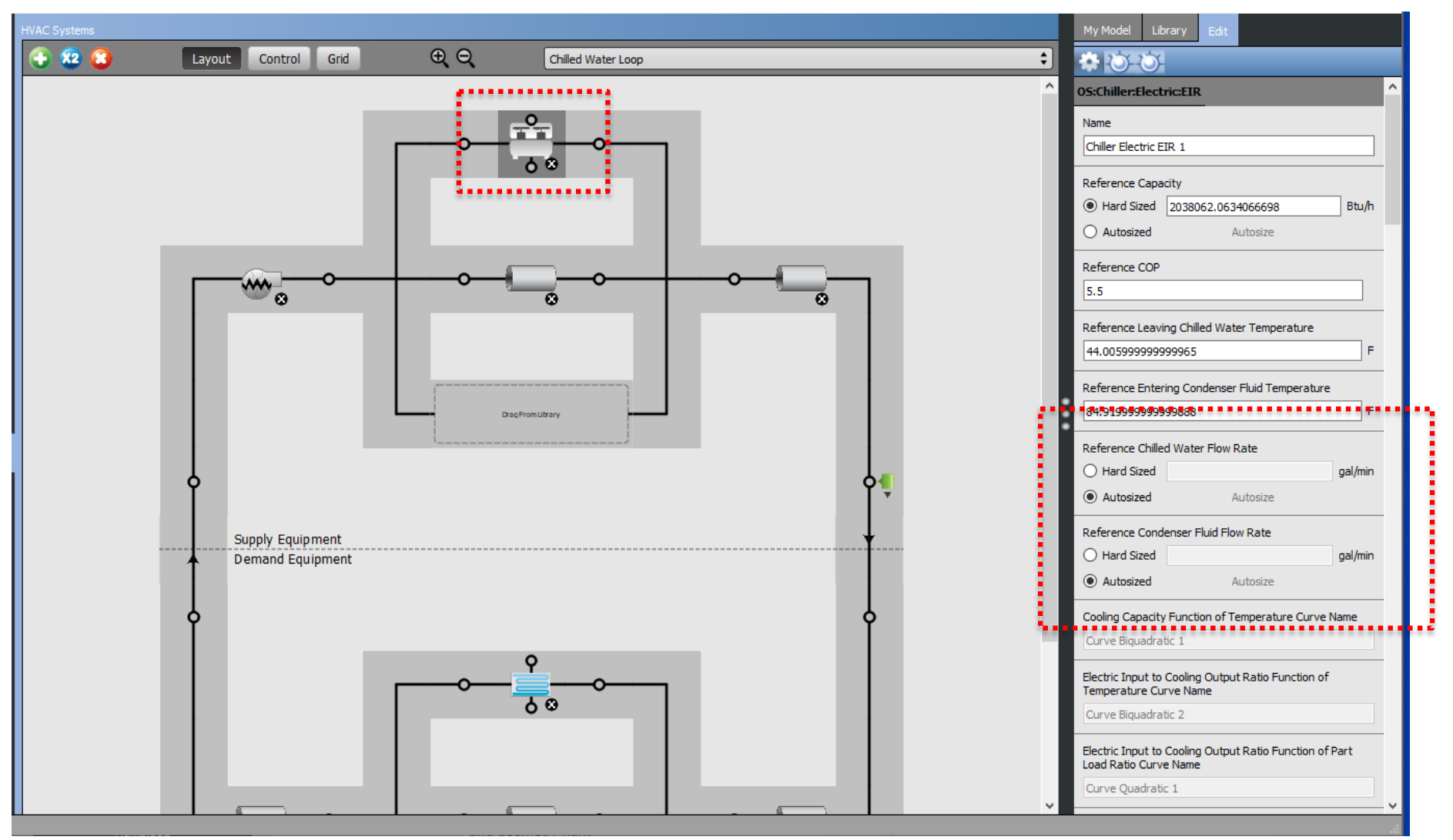

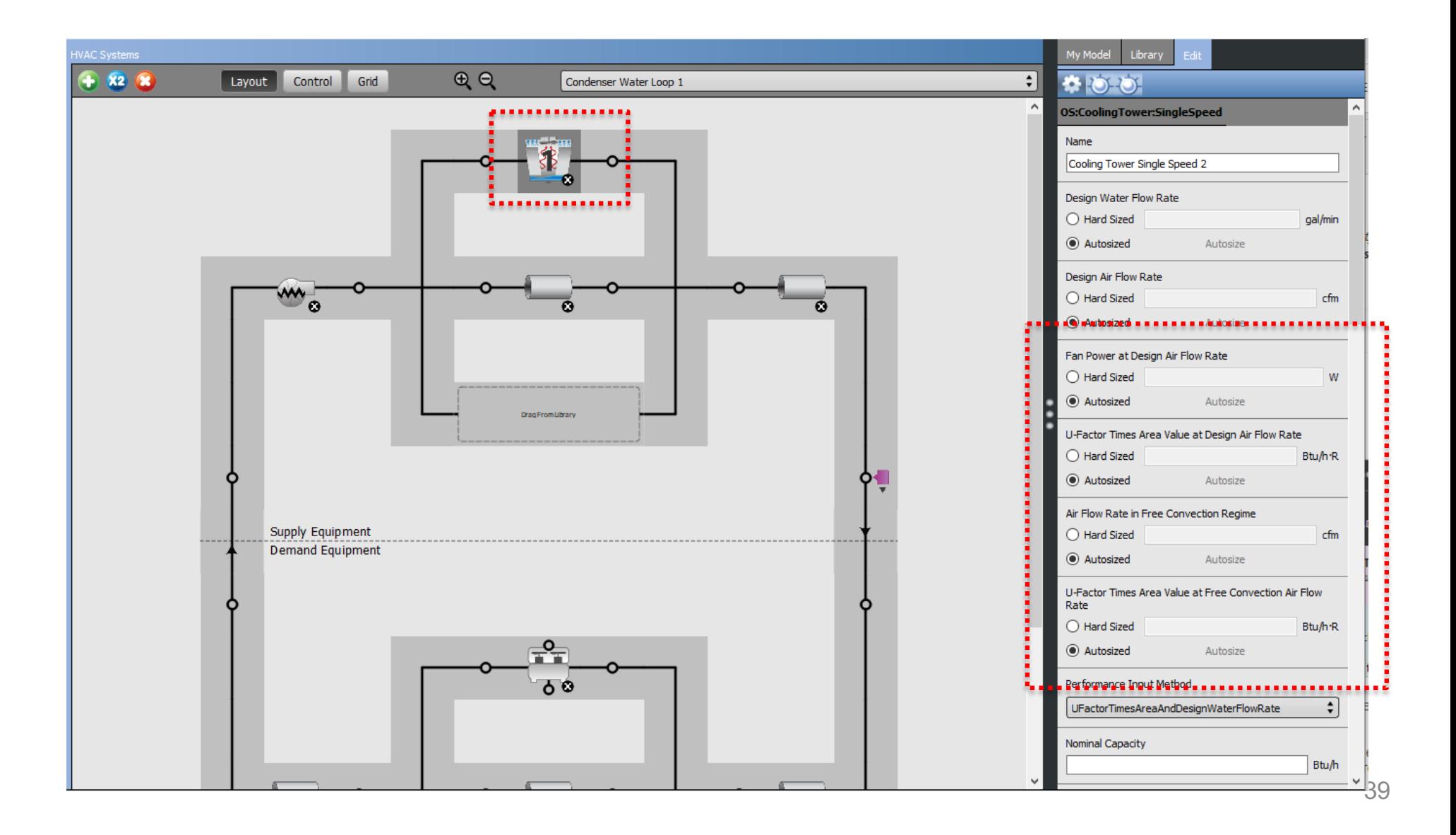

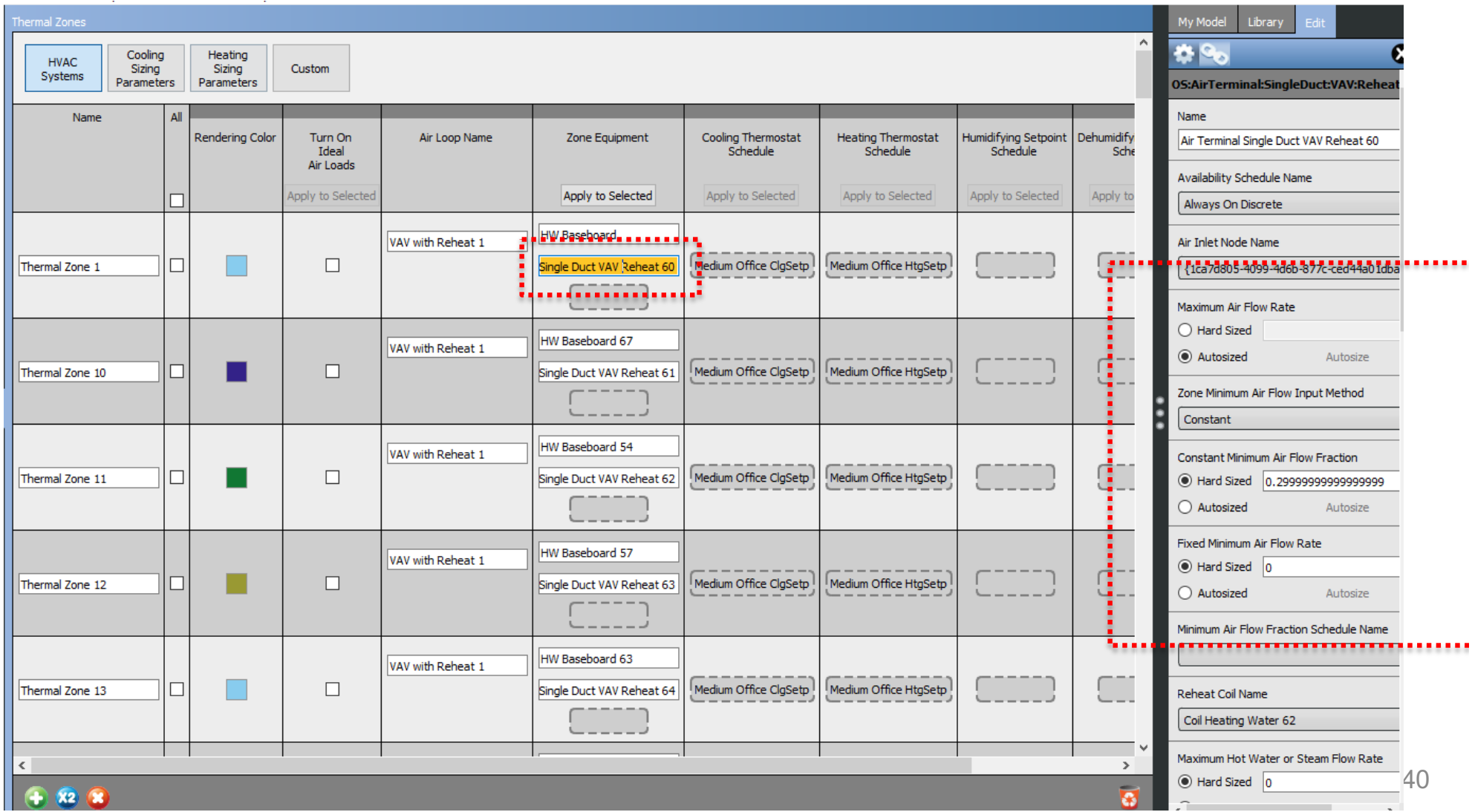

# **BUILDING RETROFIT EEMS**

- Window replacement in AM Hall:
	- Remove the old windows
	- Build a temp wall within the spaces approximately 10-12 inch off the window/brick wall

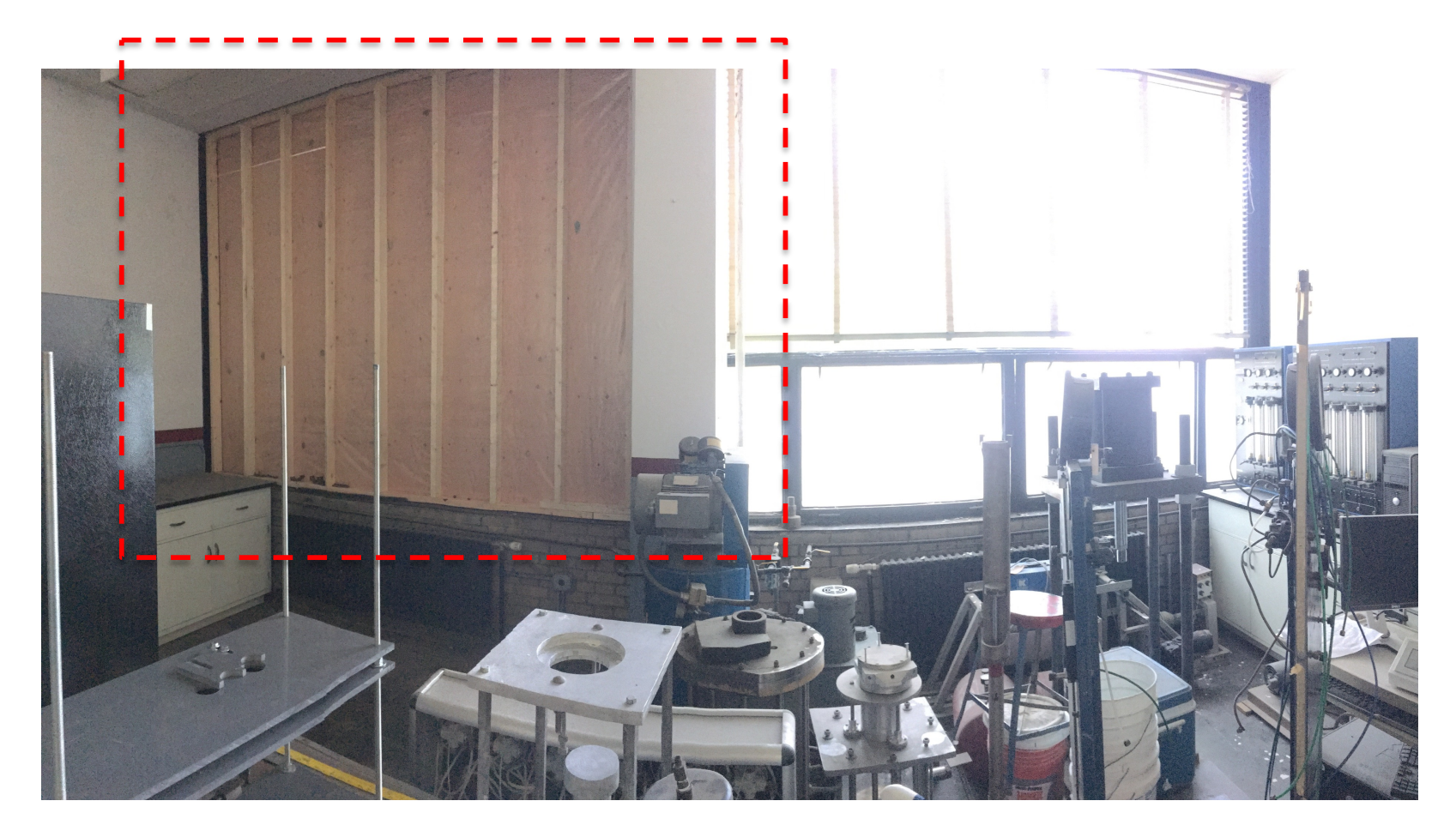

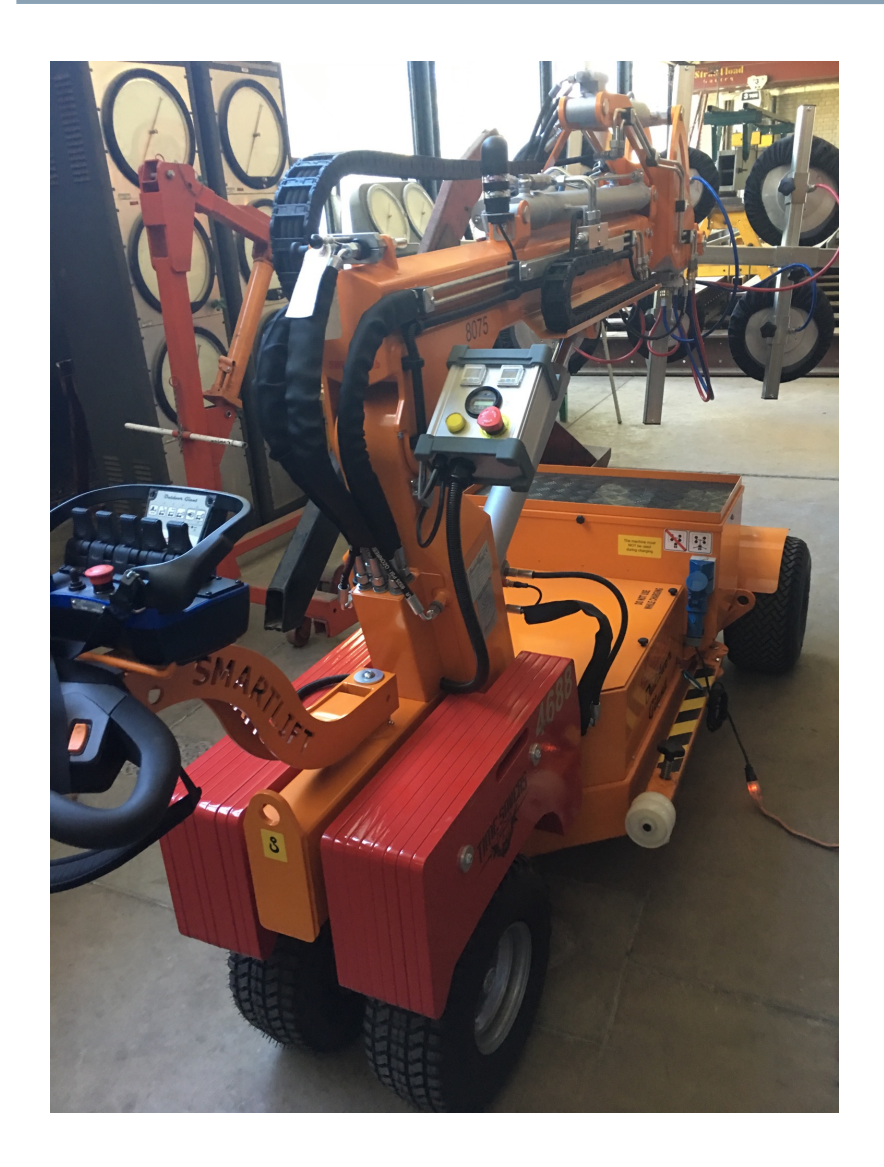

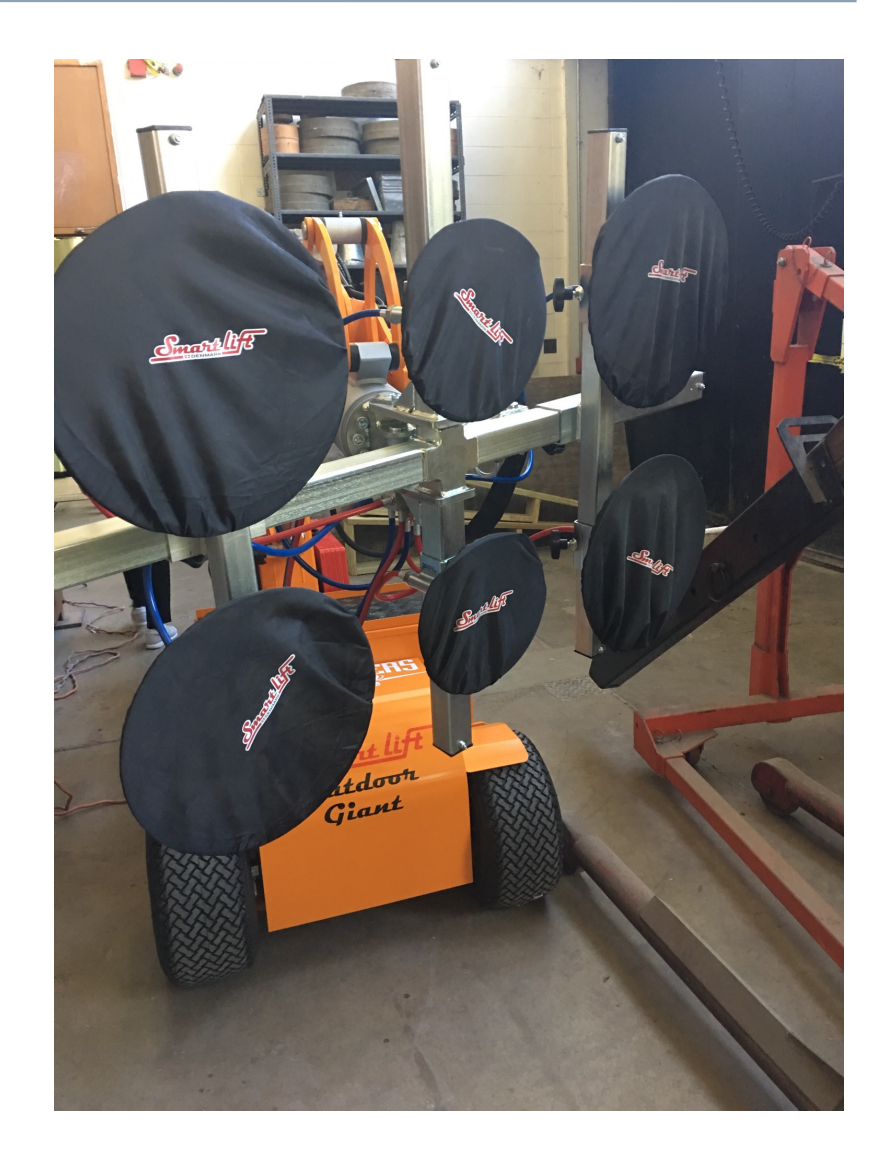

• Window replacement in AM Hall:

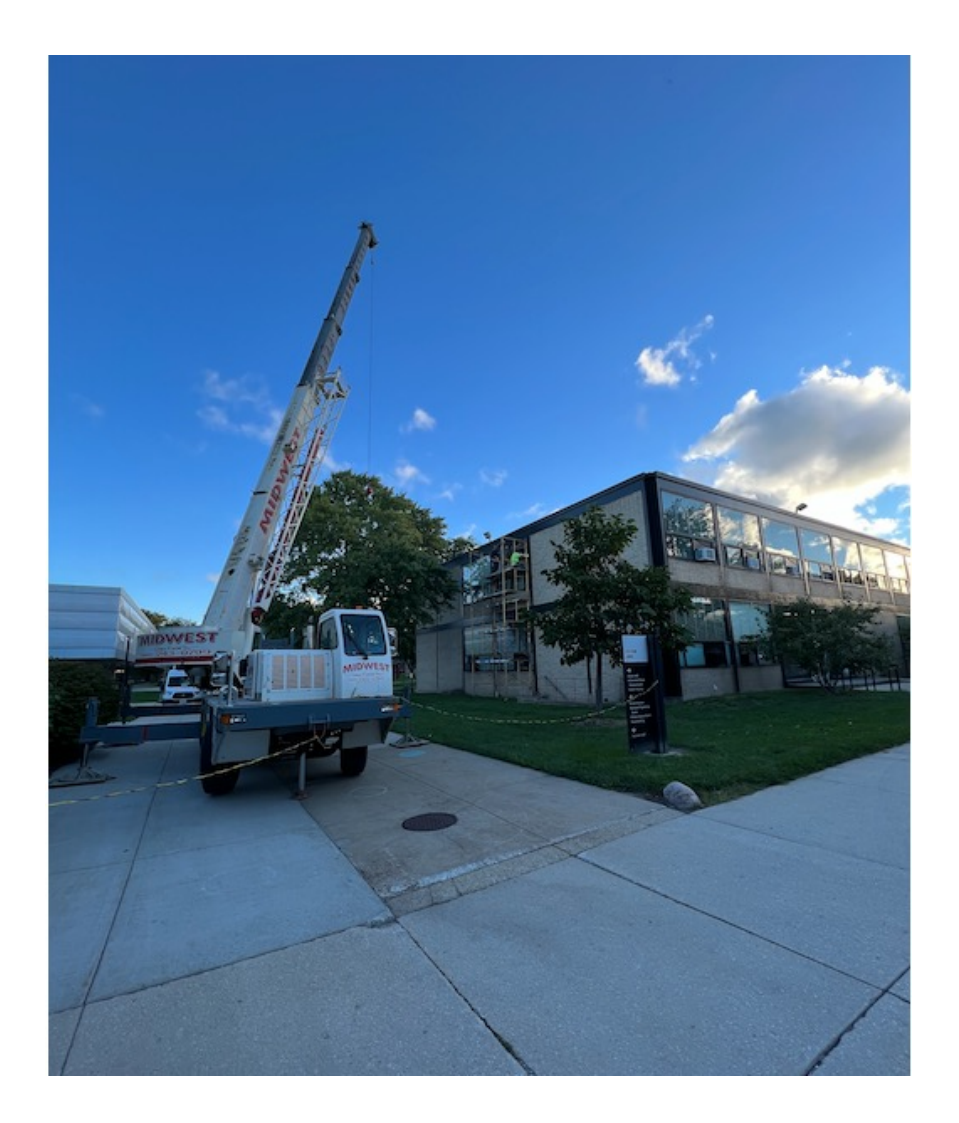

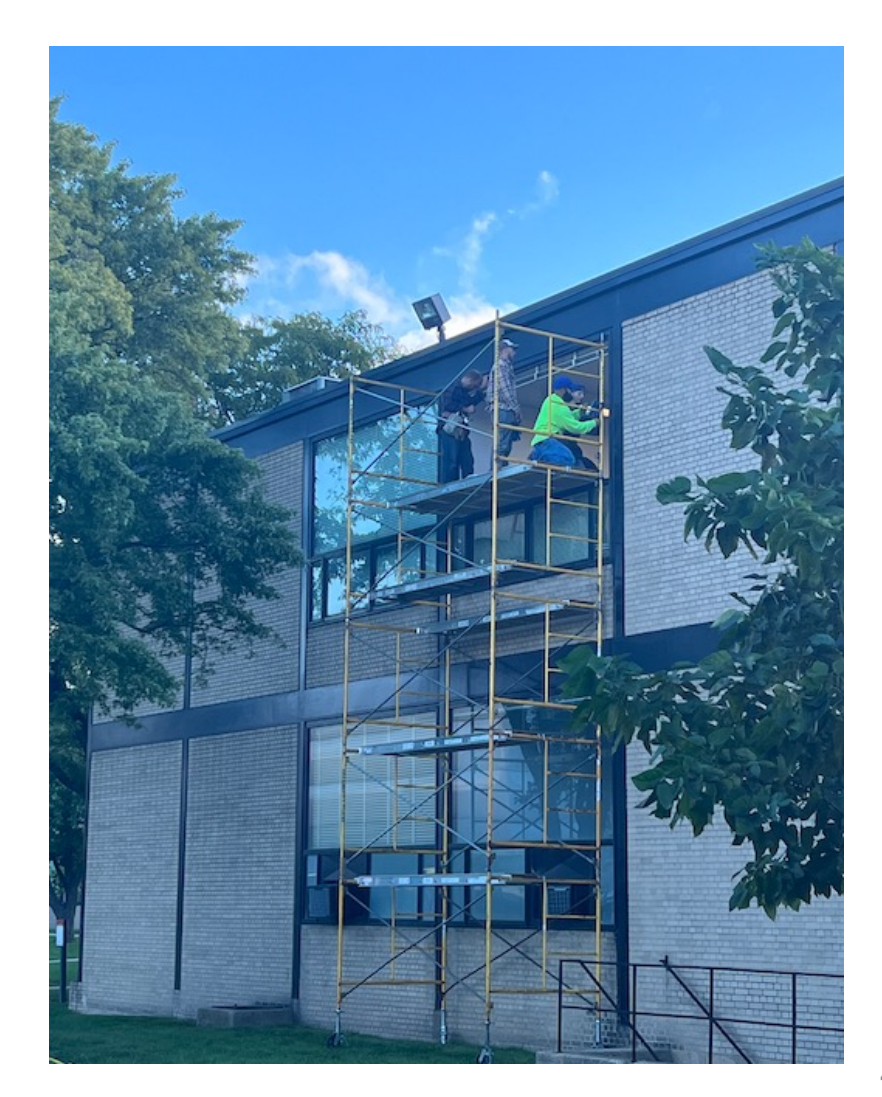

• We looked at the new window installed on campus

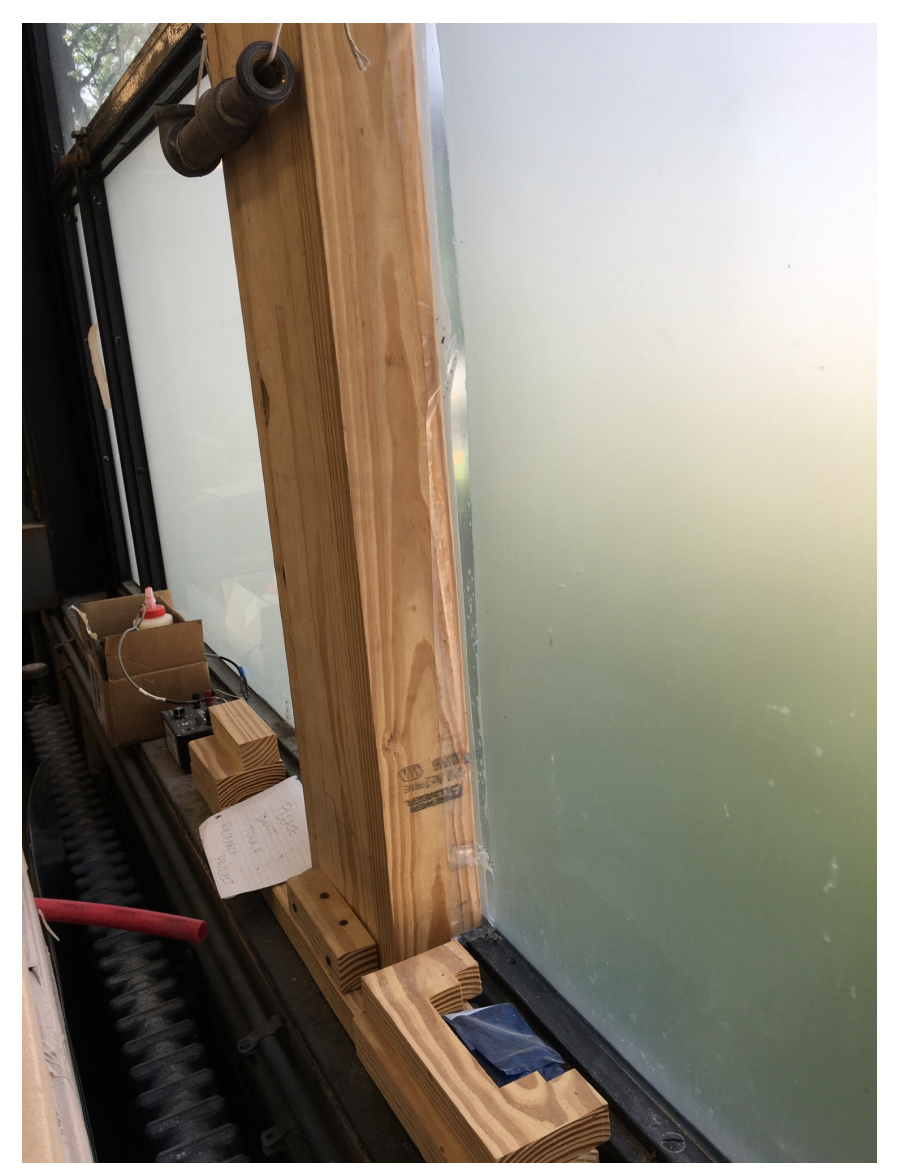

• We looked at lighting EEMs

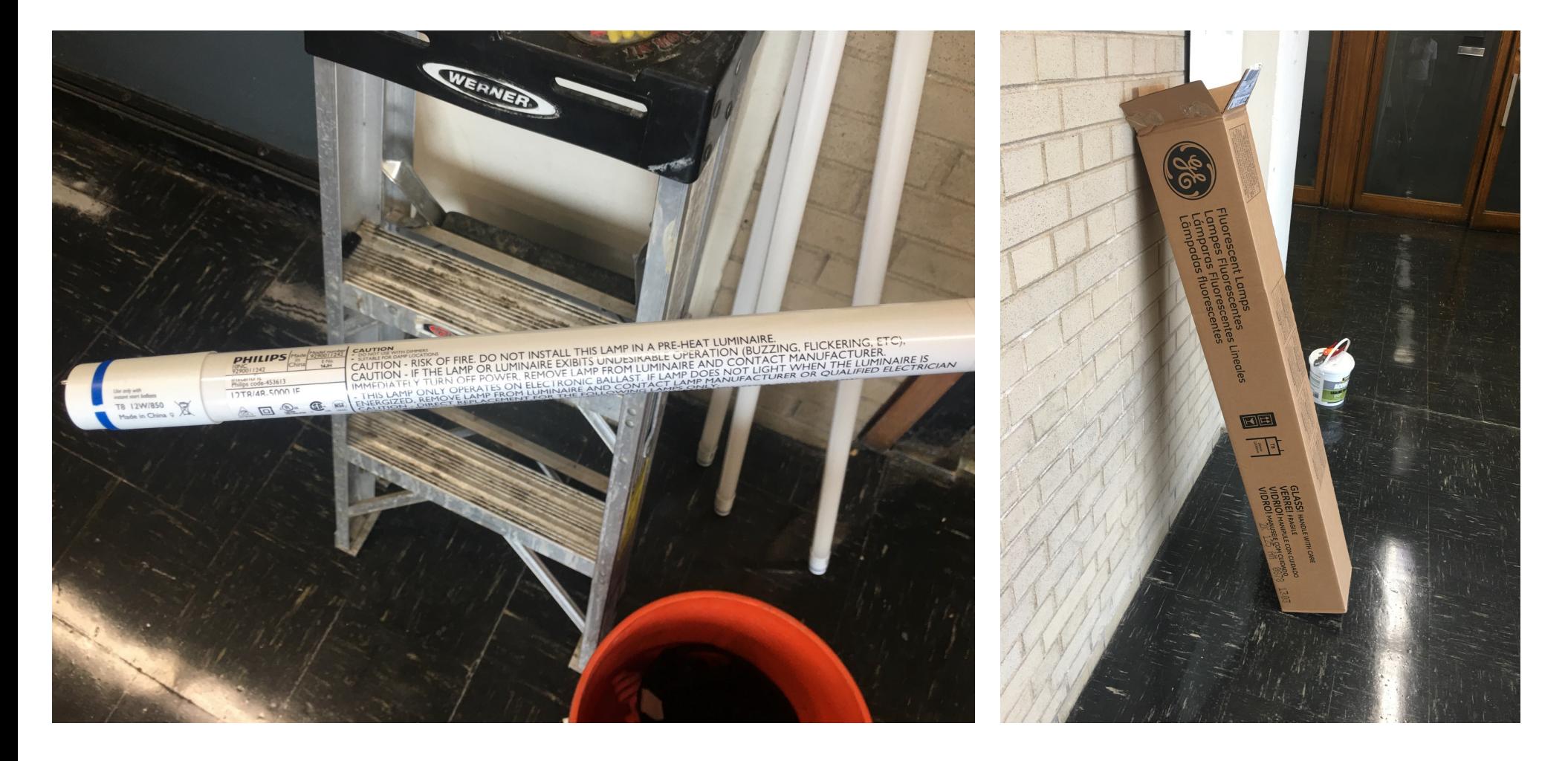

• You can find the datasheet

### **LED InstantFit Lamps**

### 12T8/48-5000 IF 10/1

Philips LED T8 InstantFit Lamps are an ideal energy saving choice for existing linear fluorescent fixtures.

#### **Product data**

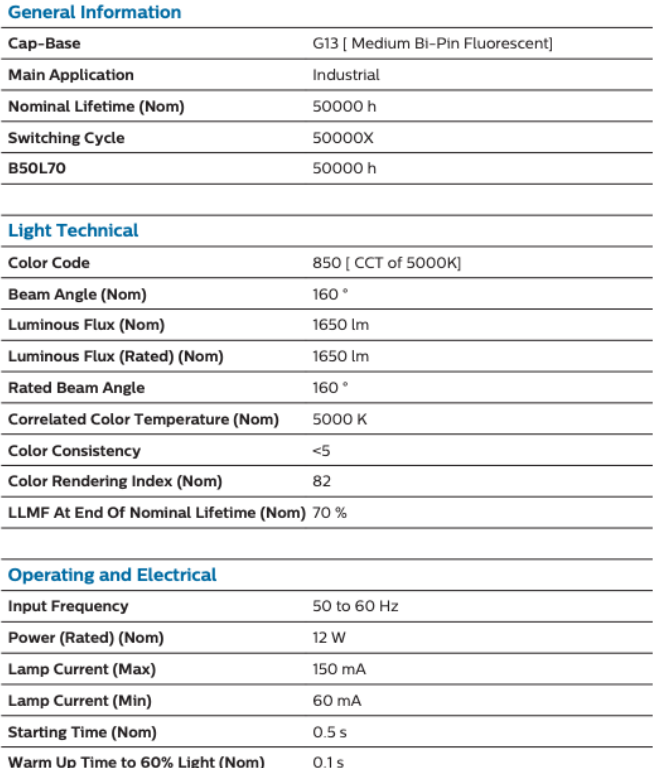

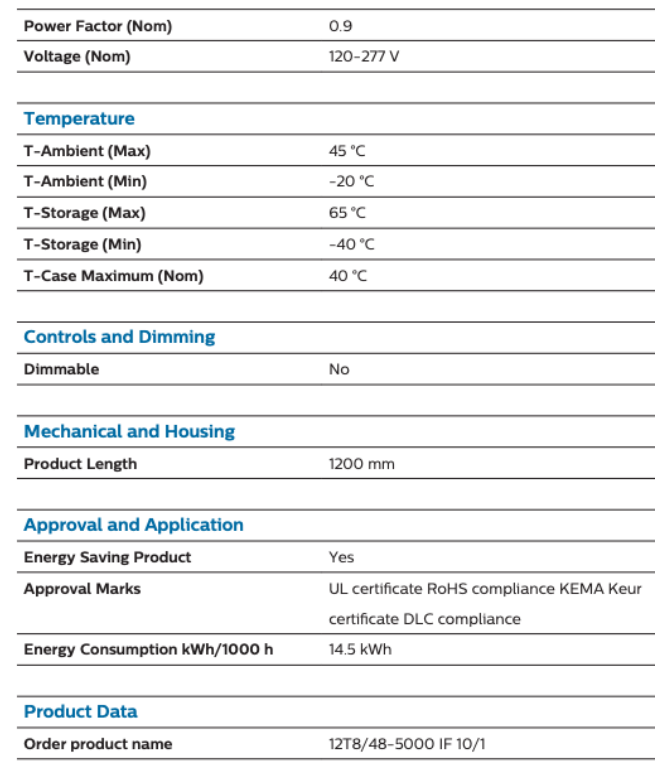

046677453619

EAN/UPC - Product

• You need to develop your building retrofit path:

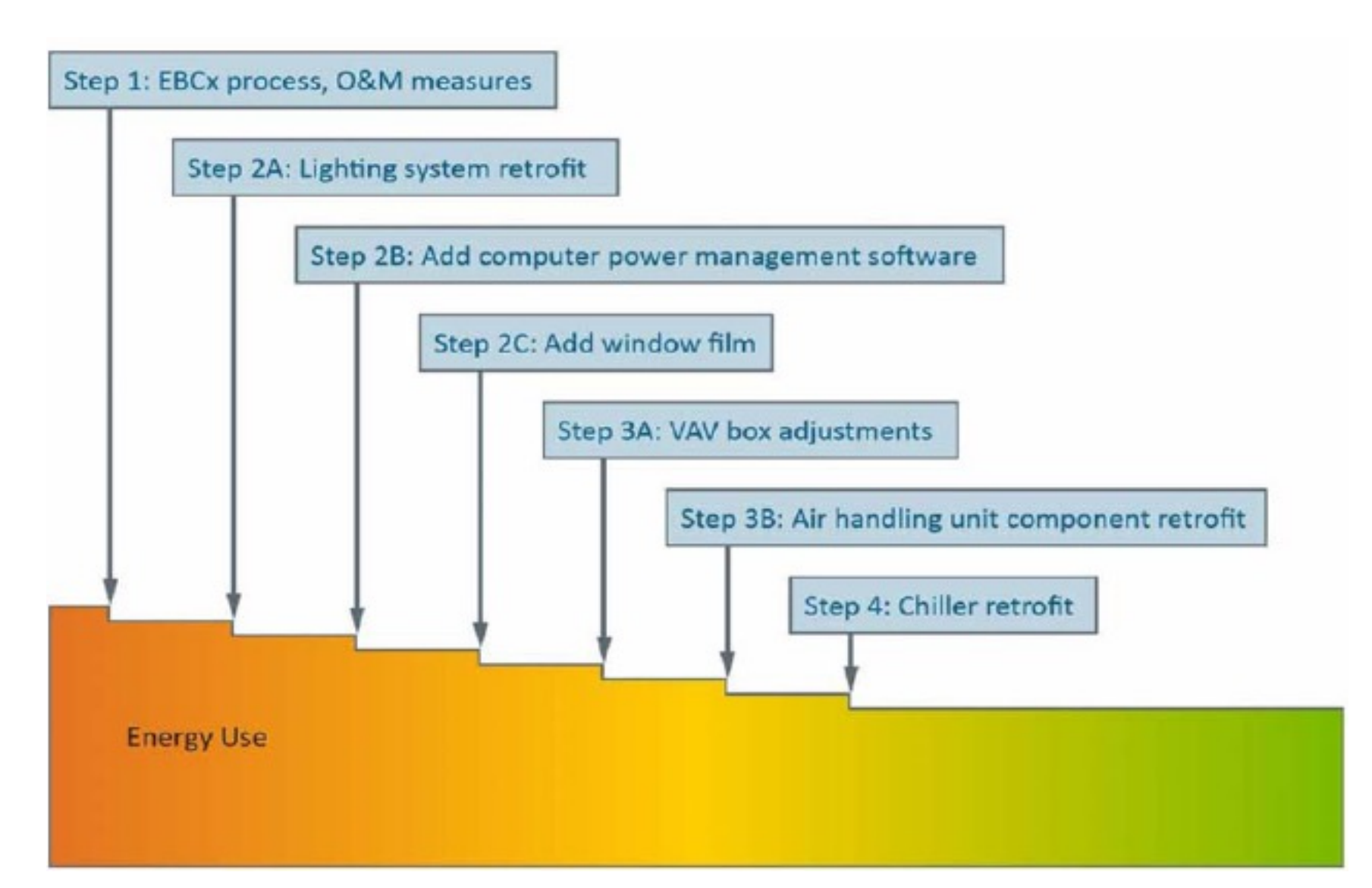

## **CLASS ACTIVITY**

### **Class Activity**

- Spend 30 to 40 minutes to propose a few EEMs
	- $\square$  Enclosure
	- $\square$  Window
	- $\Box$  Lighting
	- □ Plug load
	- $\Box$  HVAC
- Complete this table:
	- q [https://docs.google.com/spreadsheets/d/14sF09IPNmiycBBCkLjfJTH](https://docs.google.com/spreadsheets/d/14sF09IPNmiycBBCkLjfJTHq9MfXONQ8RqfUBOE0EaSE/edit) q9MfXONQ8RqfUBOE0EaSE/edit#gid=1145246215

# **ADVANCED ENERGY RETROFIT GUIDE**

**ENERGY.GOV** 

Office o **ENERGY EFFICIENCY & RENEWABLE** ENERGY

ABOUT

EERE

**INITIATIVES RESOURCES** 

**ENERGY EFFICIENCY** 

Newsroom Leadership Energy.gov Offices National Labs

**RENEWABLE** 

**ENERGY** 

**SUSTAINABLE TRANSPORTATION** 

Q Search Energy.gov

**BUILDINGS**  $\checkmark$ 

### **Advanced Energy Retrofit Guides**

**Buildings** 

#### Buildings » Commercial Buildings » Design & Decision Support Guides » Advanced Energy Retrofit Guides

The Advanced Energy Retrofit Guides (AERGs) were created to help decision makers plan, design, and implement energy improvement projects in their facilities. With energy managers in mind, they present practical guidance for kick-starting the process and maintaining momentum throughout the project life cycle. These guides are primarily reference documents, allowing energy managers to consult the particular sections that address the most pertinent topics. Useful resources are also cited throughout the guides for further information. Each AERG is tailored specifically to the needs of a specific building type, with an emphasis on the most effective retro-commissioning and retrofit measures identified by experts familiar with those unique opportunities and challenges. The guides present a broad range of proven practices that can help energy managers take specific actions at any stage of the retrofit process,

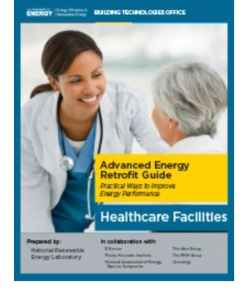

The Advanced Energy Retrofit **Guides (AERGs) help building** owners and managers as well as design and construction professionals plan, design, and implement energy-efficiency upgrades in commercial buildings.

• For example, for K-12:

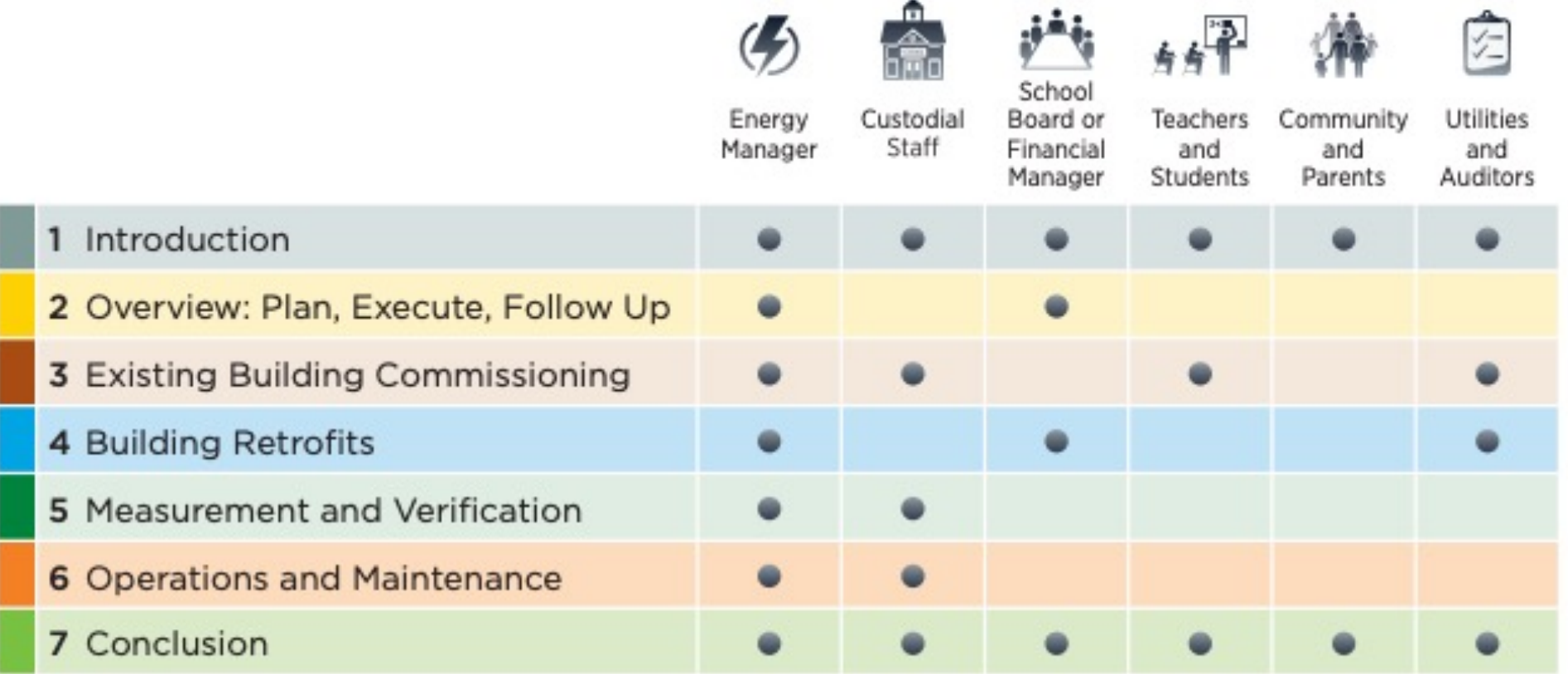

• For example, for K-12:

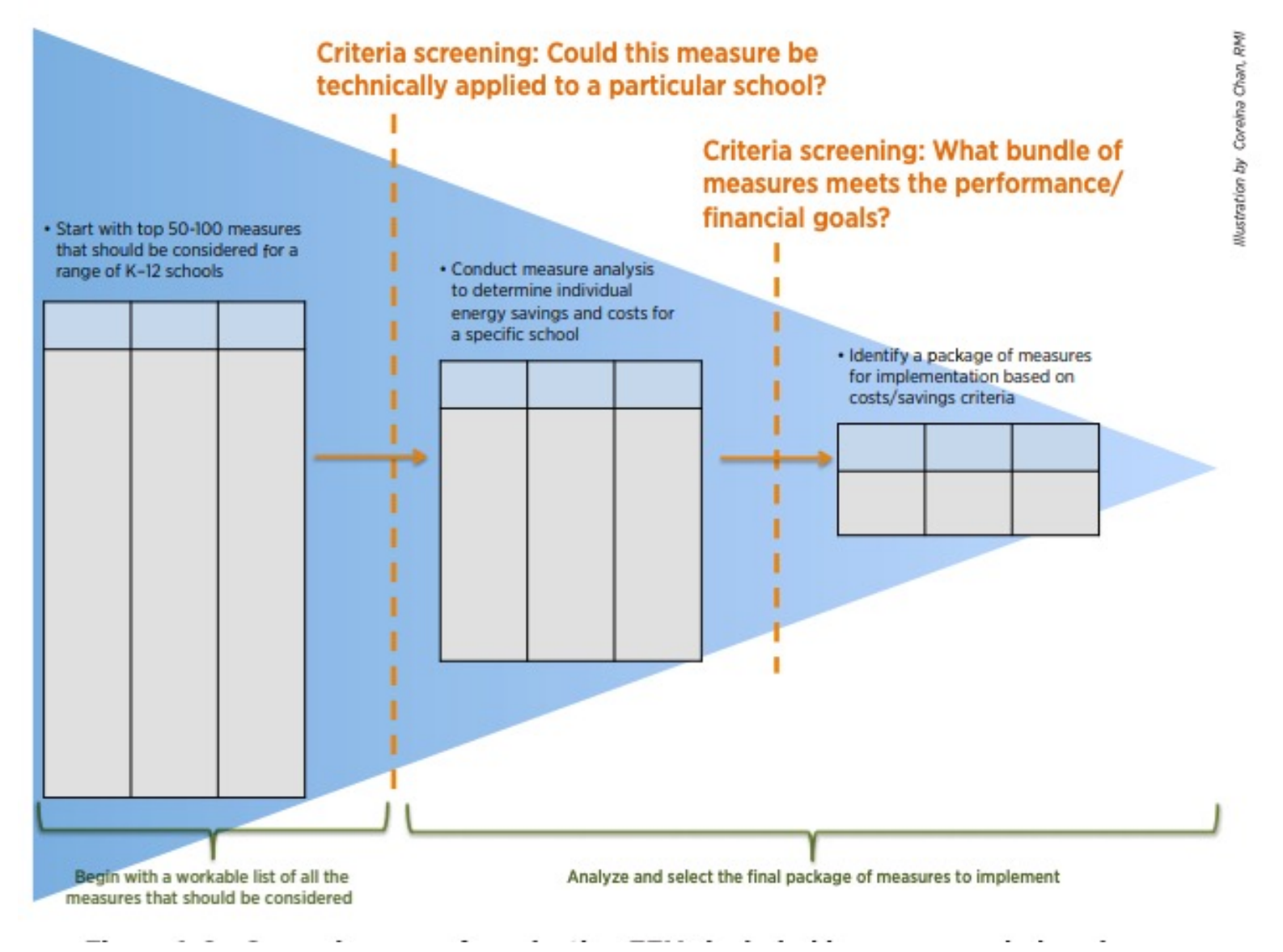

### • For example, for K-12:

### **Case Study 1: Vigo County School Corporation**

### **Quick Facts**

- Facility Name: Vigo County School Corporation
- Facility Type: K-12 Schools
- Location: Terre Haute, Indiana
- Number of Buildings: 29

#### **Project Description**

The Vigo County School Corporation (VCSC) in Terre Haute, Indiana, and under the leadership of Superintendent Daniel Tanoos, partnered with Energy Systems Group to develop and implement comprehensive energy savings performance contracts. VCSC is made up of 3 high schools, 2 alternative schools, 6 middle schools, and 18 elementary schools.

In 1999, VCSC decided to take control over rising operating costs with an assessment of its utility costs, which at the time averaged \$0.845/ft<sup>2</sup>. This was compared to other Indiana school facilities that had installed energy retrofits resulting in energy costs as low as \$0.65/ft<sup>2</sup>. Of the 19 VCSC schools surveyed, 9 were operating at more than \$0.90/ft<sup>2</sup>.

In 2000, VCSC and Energy Systems Group entered into an initial agreement to provide energy-related upgrades at 20 of its facilities. This initial project resulted in a

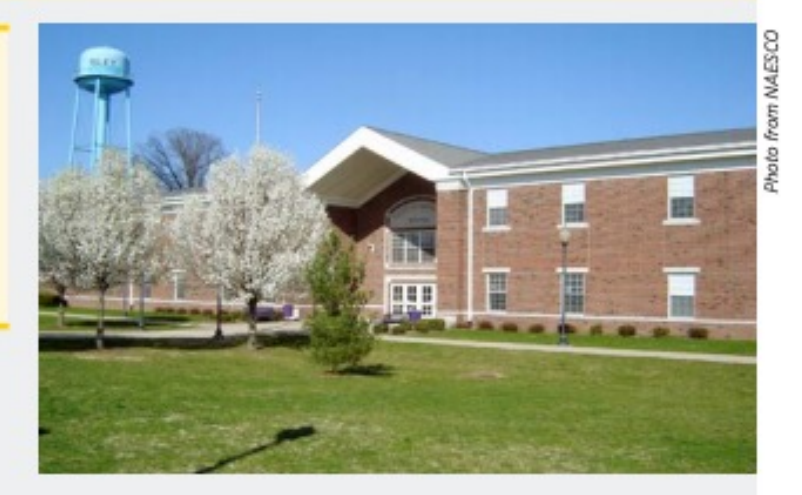

guaranteed cost reduction of more than \$1 million per year over the term of the agreement. To date, Energy Systems Group has met its savings guarantee.

VCSC has implemented more than \$29 million in comprehensive energy improvements and renovation projects in six phases which are estimated to save close to \$35 million over the terms of the contracts.

#### **Environmental Benefits**

- 1. Removes emissions equivalent to more than 5,200 passenger vehicles per year.
- 2. Creates enough electricity to provide power for more than 3,800 homes per year.
- 3. Planting more than 6,500 acres of forests annually.

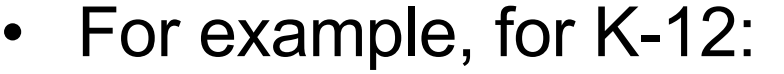

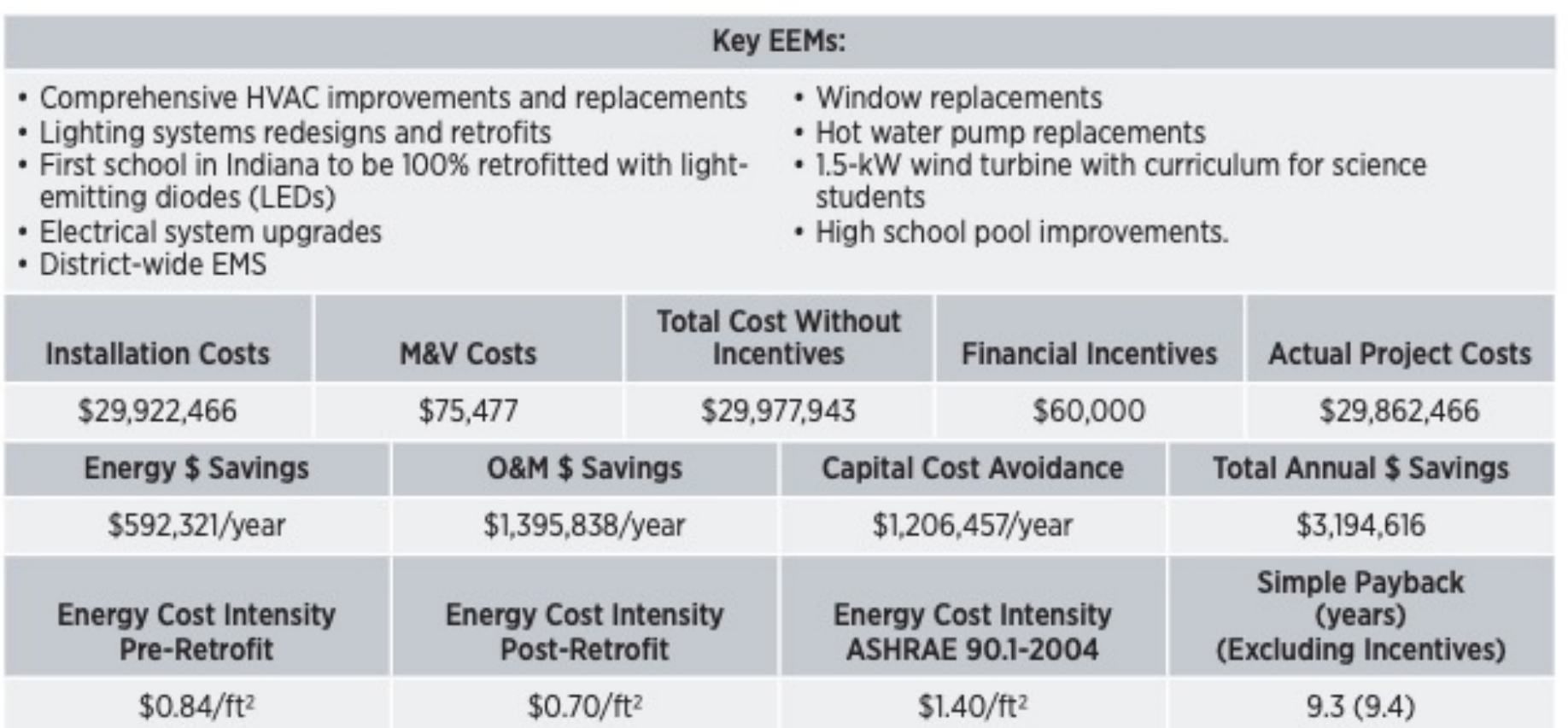

• For example, for K-12:

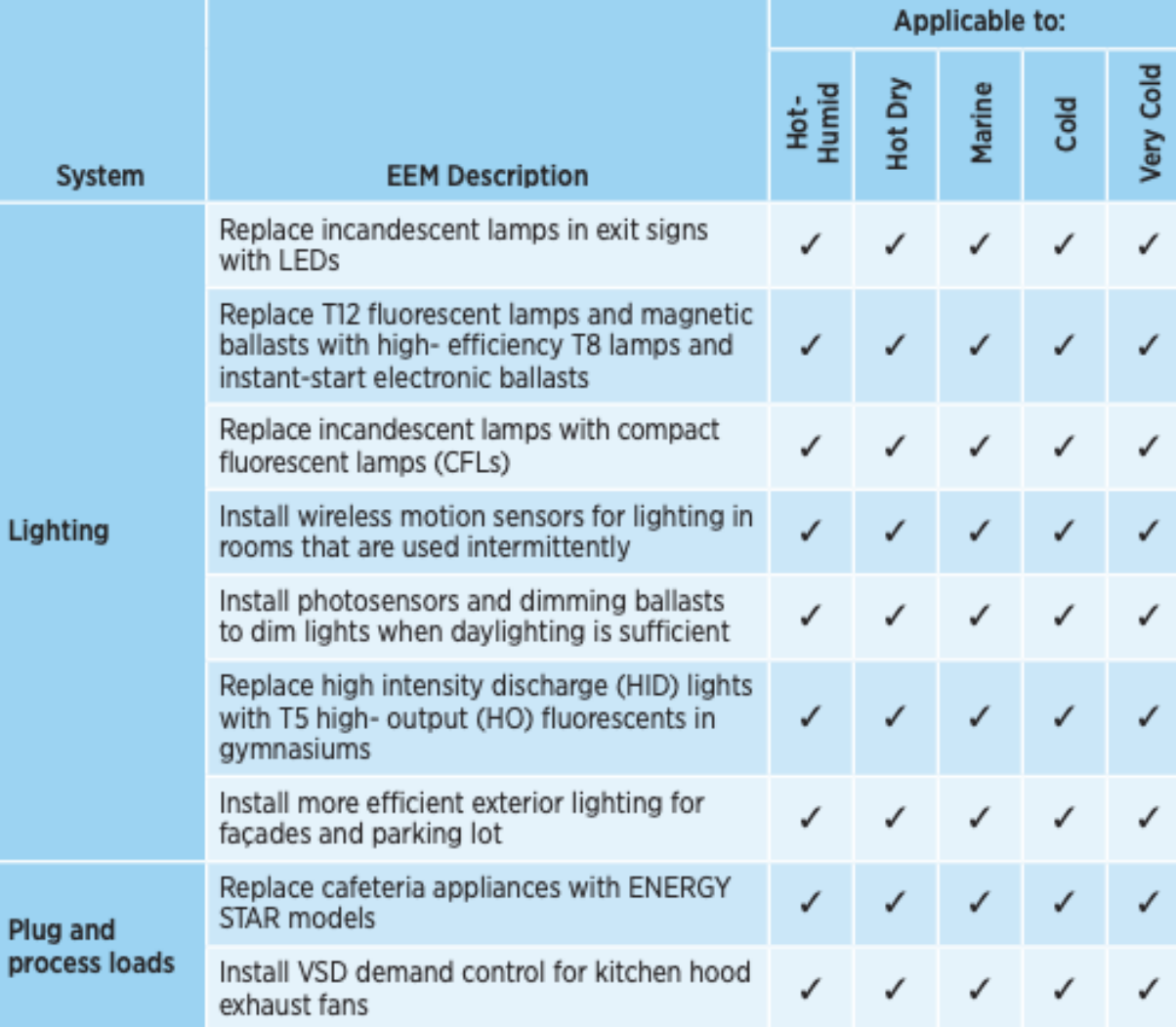

• For example, for K-12:

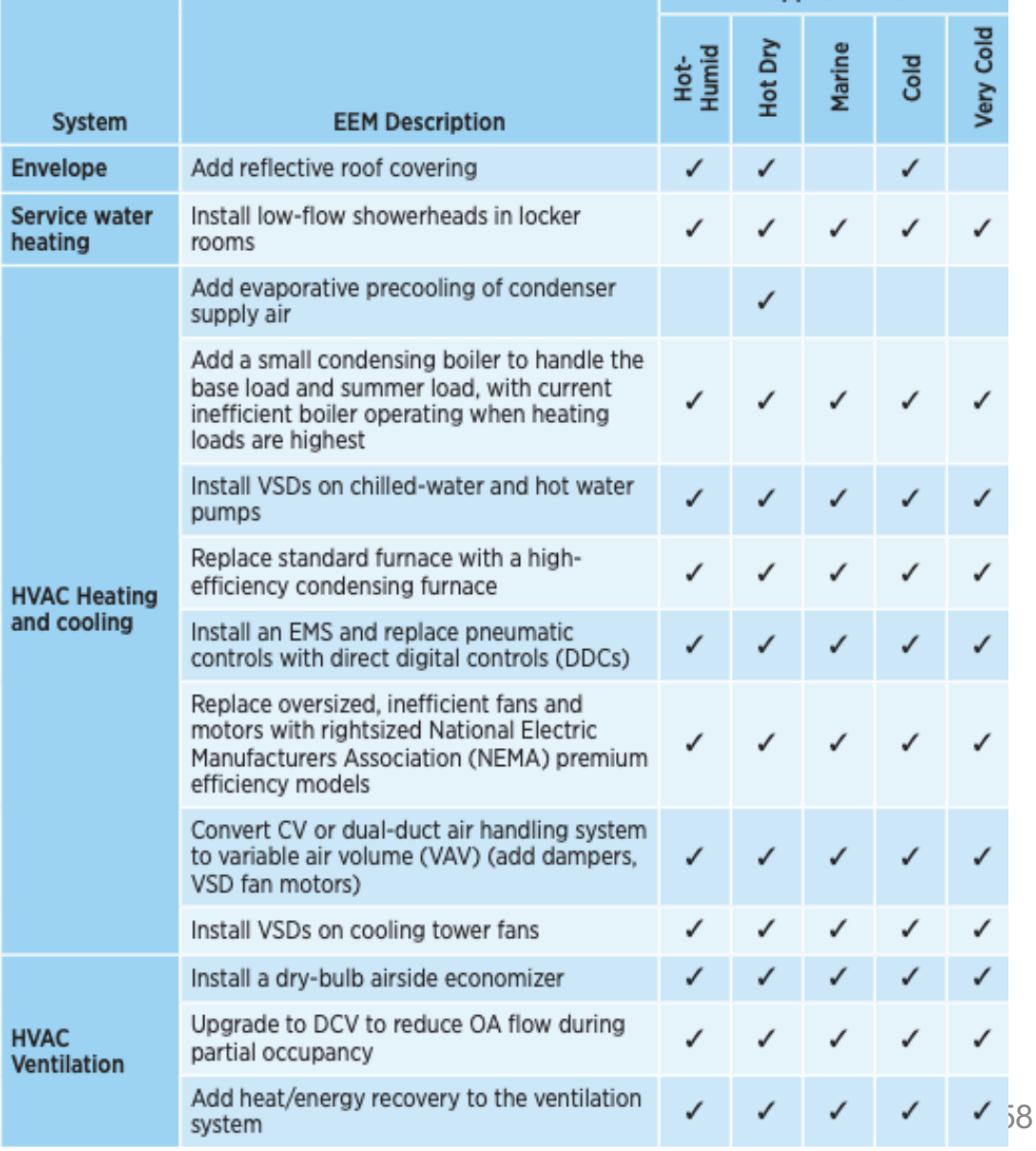

Applicable to:

• For example, for K-12:

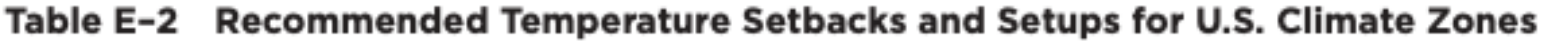

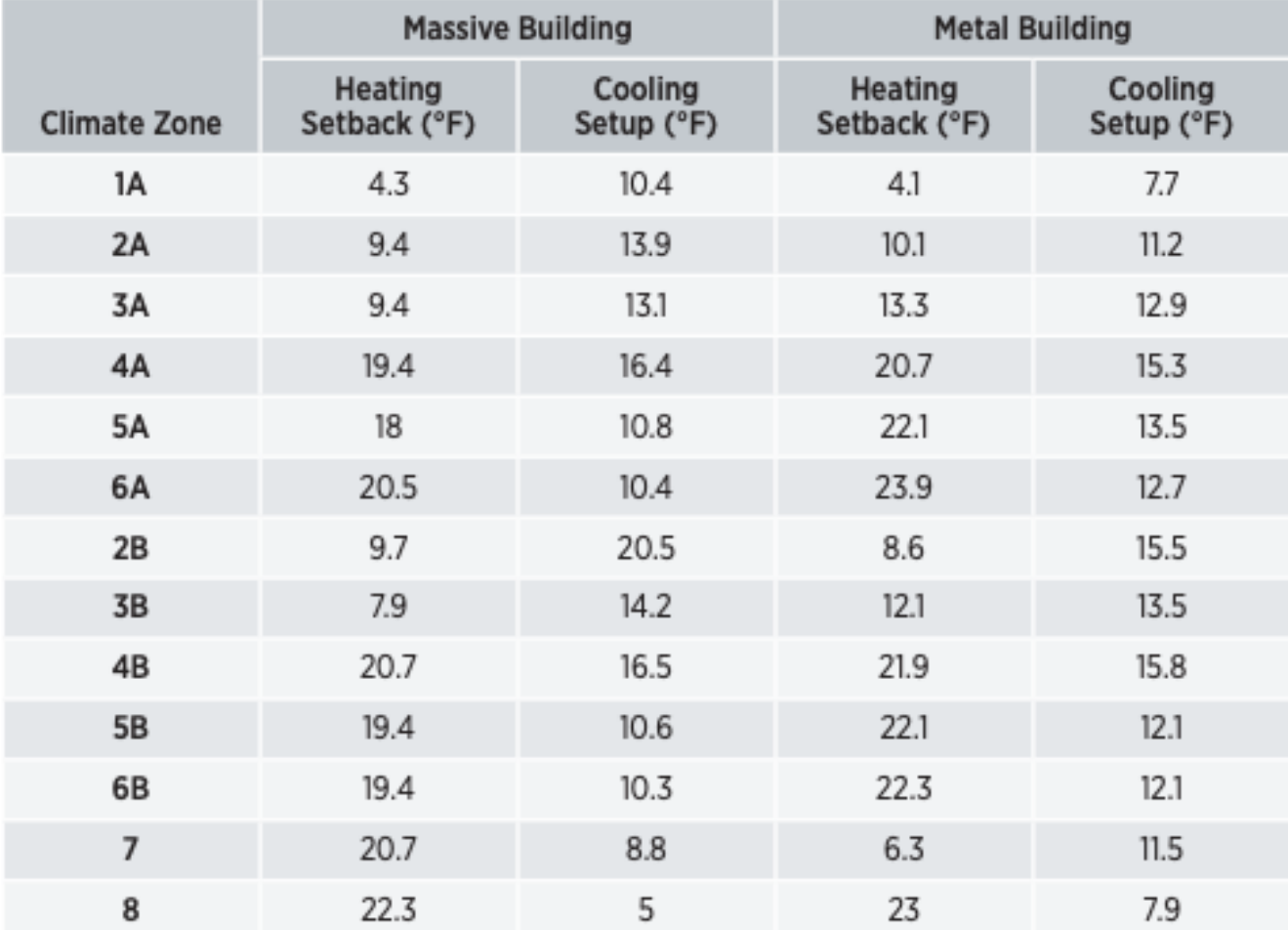

## **PAYBACK PERIOD EXAMPLES**

• An example of short payback period in Dayton Ohio:

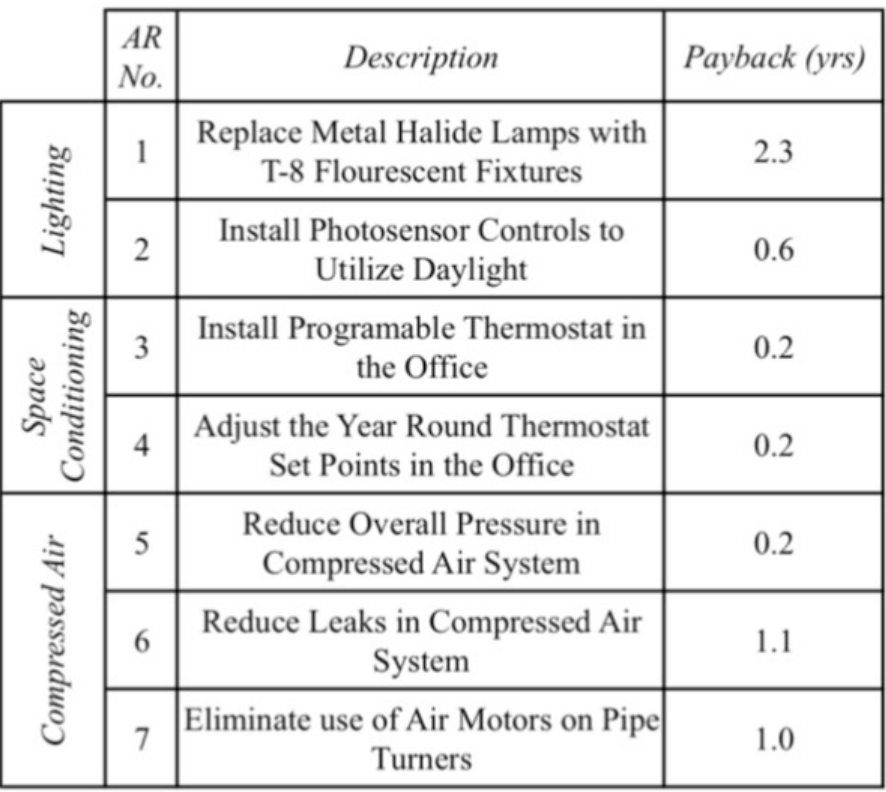

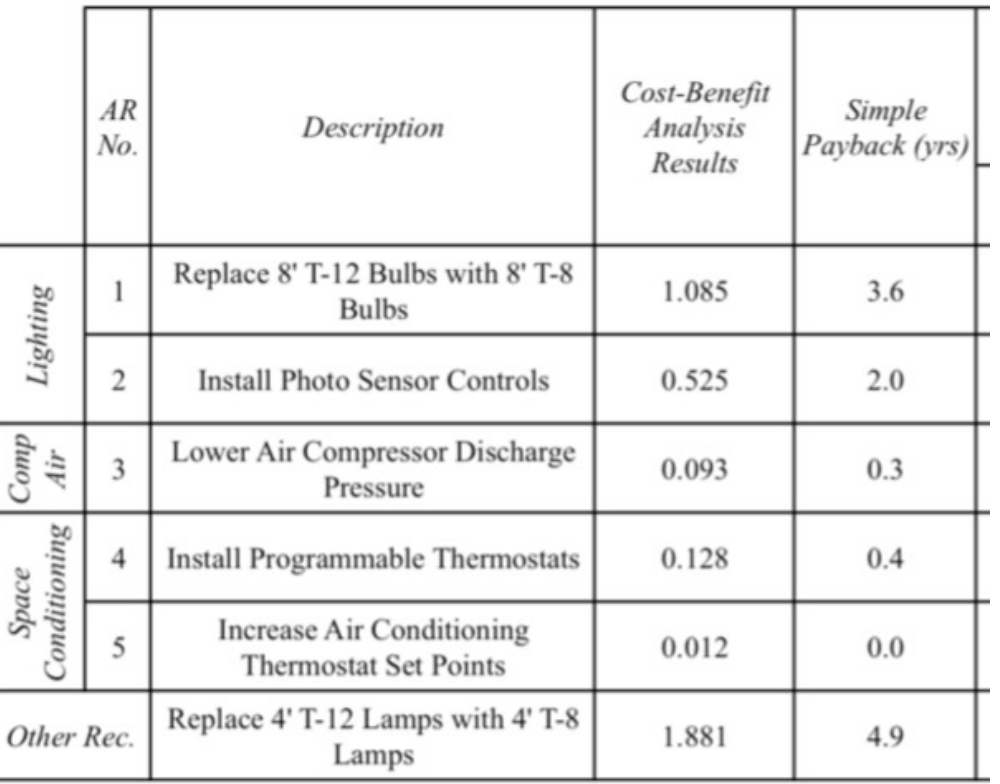

- Building: Liberty Tower (Dayton, Ohio)  $\square$  85-year-old  $\Box$  114,000 ft<sup>2</sup>
- Three energy efficiency measures are:
	- $\Box$  Steam boiler replaced with vertical fire tube boilers
	- $\Box$  Replace interior and exterior with LEDs
	- $\Box$  Building control upgrade

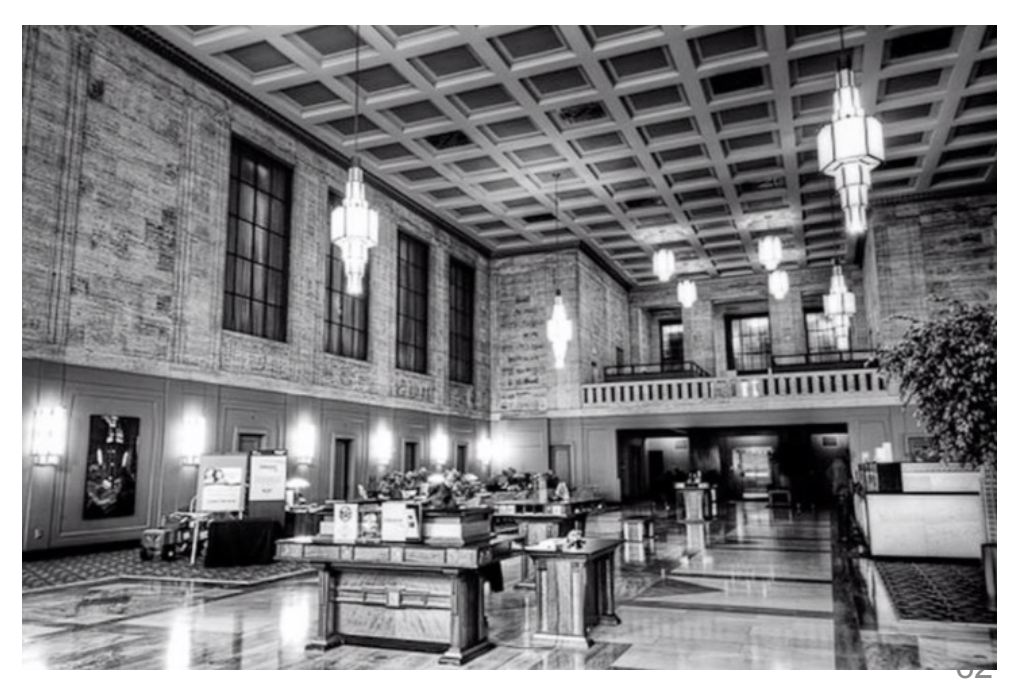

- Building: Liberty Tower (Dayton, Ohio) **QLEDs consume 60% less energy**  $\Box$  Add controls to dim or turn off the lights
	- $\Box$  LED lights fail in a different way, so control may be an important factor in the light selection

- Building: Liberty Tower (Dayton, Ohio)  $\Box$  Total cost: \$870,000 □ Annual utility cost savings \$99,000
	- $\Box$  Payback period:

 $Payback =$ 870,000 99,000  $= 8.8 \, years$ 

 $\Box$  The project has received \$70,000 in utility rebates, making the economic case more practical

$$
Payback = \frac{(870,000 - 70,000)}{99,000} = 7.8 \ years
$$

- Long payback period for building envelopes:  $\Box$  It is hard to do a building envelope retrofit since owners only 60% of the commercial floorspaces
	- $\Box$  They do not have a good payback period
	- $\Box$  Usually there are different motivations to conduct a building envelope retrofit

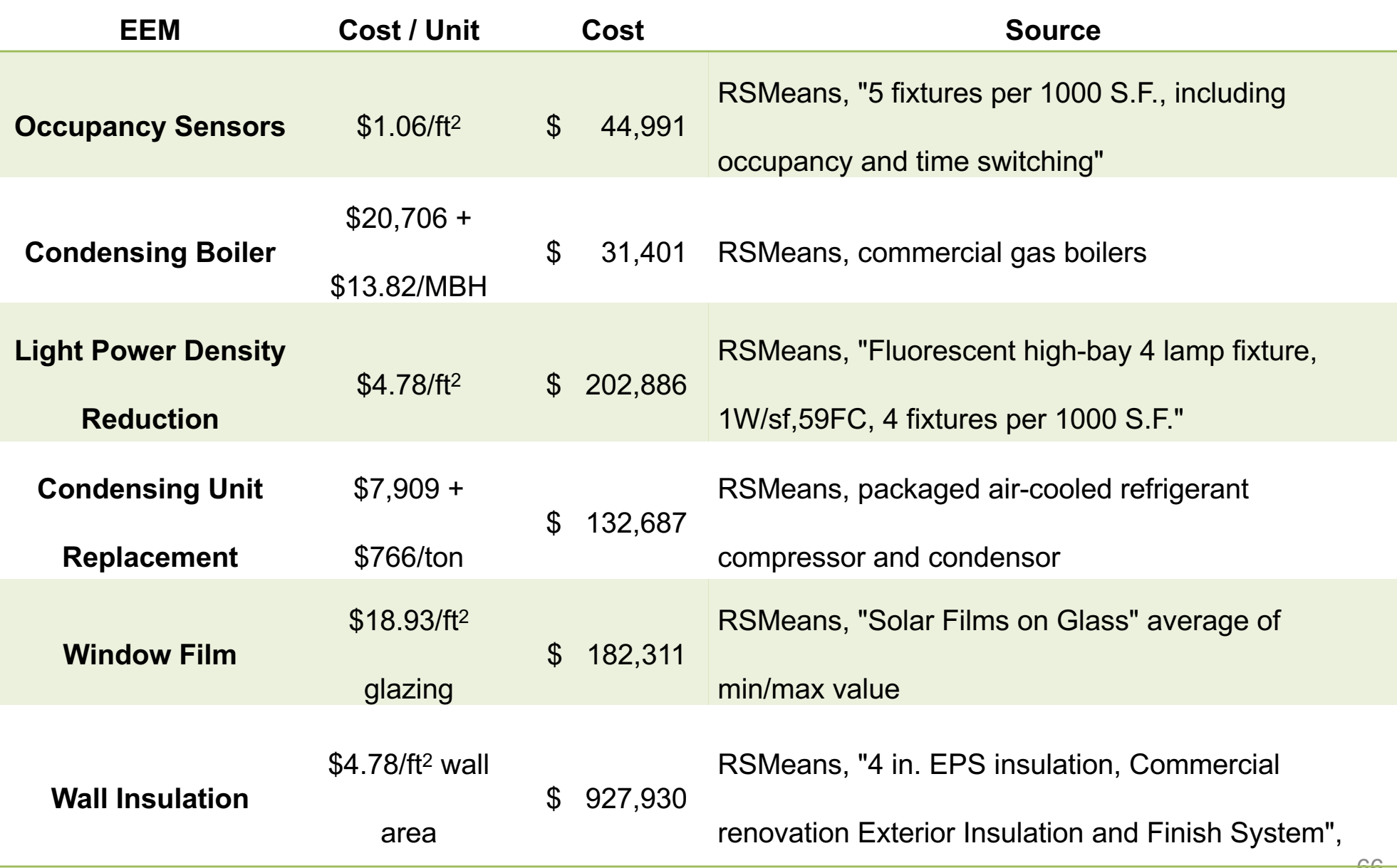

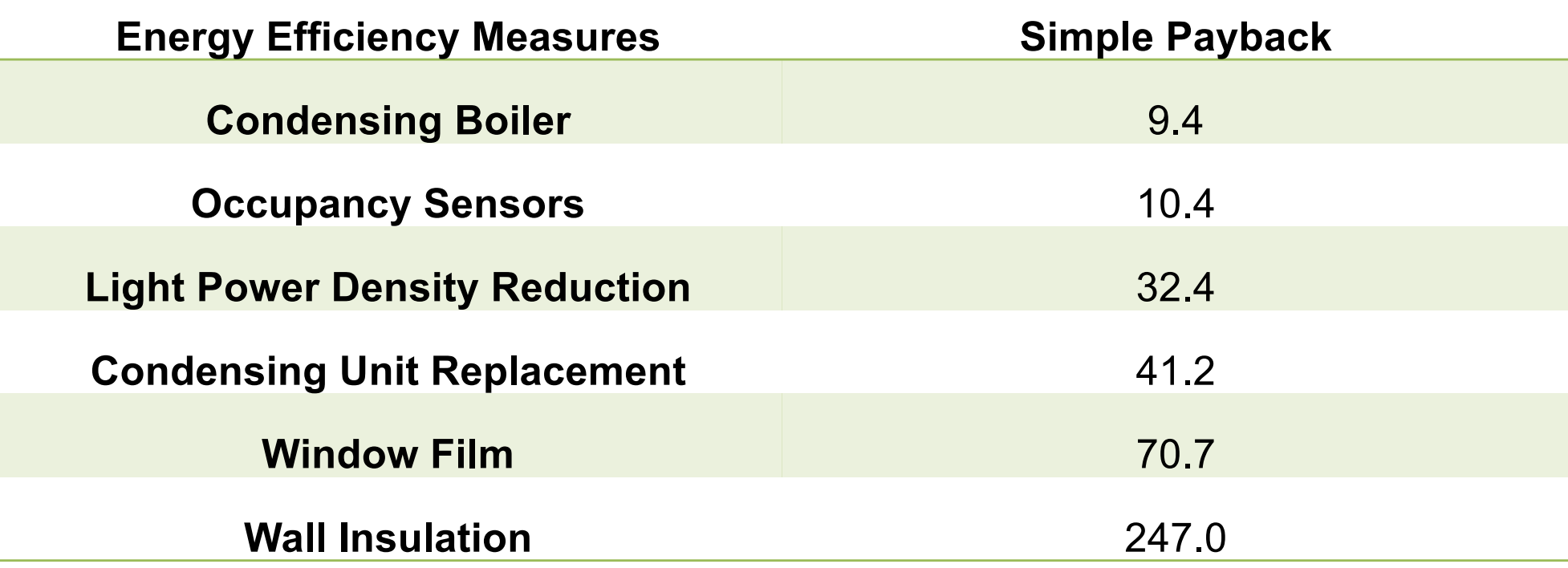

## **CLASS ACTIVITY**

### **Class Activity**

- Spend 30 to 40 minutes to propose different retrofit paths:
	- $\square$  Staging
	- $\square$  EBCx
	- $\Box$  Lowest cost
	- $\Box$  Lowest energy
	- $\Box$  IAQ
	- $\Box$  Decarbonization
- Complete this table:
	- q [https://docs.google.com/spreadsheets/d/14sF09IPNmiycBBCkLjfJTH](https://docs.google.com/spreadsheets/d/14sF09IPNmiycBBCkLjfJTHq9MfXONQ8RqfUBOE0EaSE/edit) q9MfXONQ8RqfUBOE0EaSE/edit#gid=199962998

# **OPENSTUDIO MEASURES**

### **OpenStudio Measures**

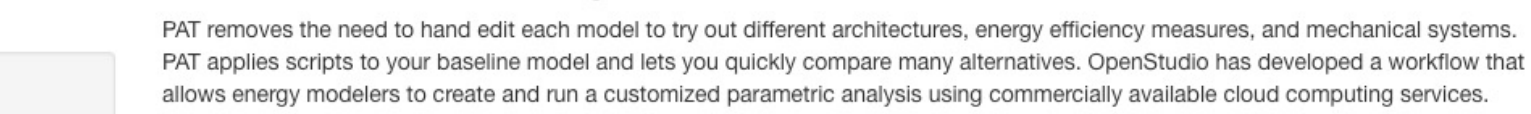

### **Creating a Project**

The Parametric Analysis Tool Quick Start Guide (PDF) provides an introduction to the interface and workflow for creating multiple design alternatives from a seed model.

Parametric Analysis Tool (PAT) Interface Guide

This workflow will enable anyone to perform powerful parametric studies in a reasonable time for a relatively low cost.

When you first open PAT you will see the screen below. It shows the workflow:

- 1. Organize and edit measures for project
- 2. Select measures and create design alternatives
- 3. Run simulations
- 4. Create and view reports

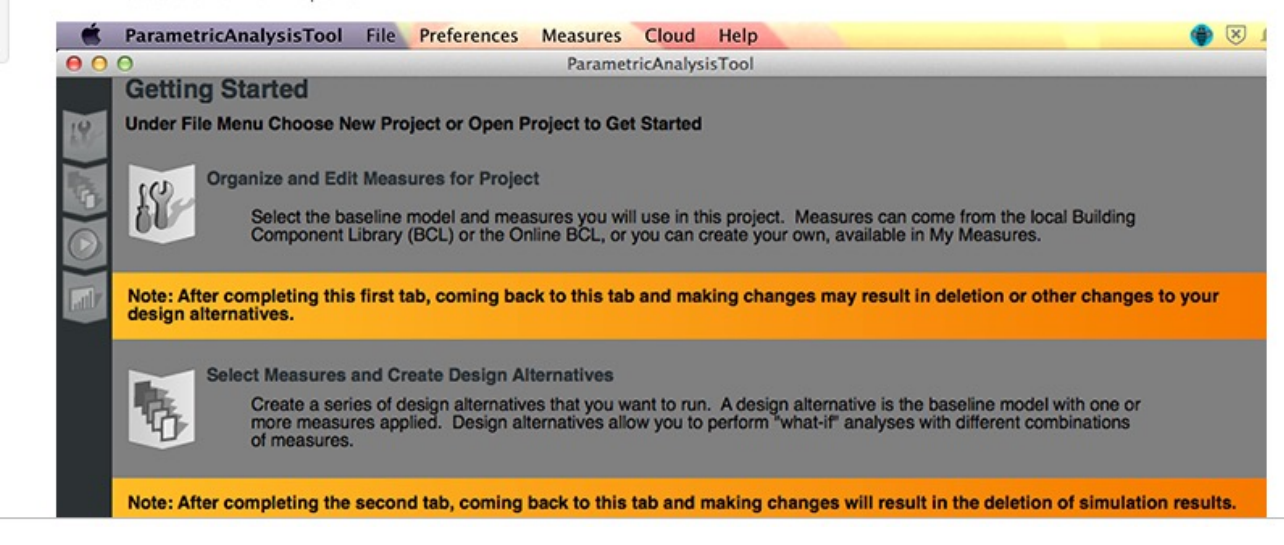

#### Creating a Project

Loading a Baseline Model

Organize and Edit Measures for Project

Select Measures and Create Design Alternatives

**Run Simulations** 

Create and View Reports

Running on the Cloud

Viewing Results

Publications

Back to OpenStudio<sup>®</sup>

### **OpenStudio Measures**

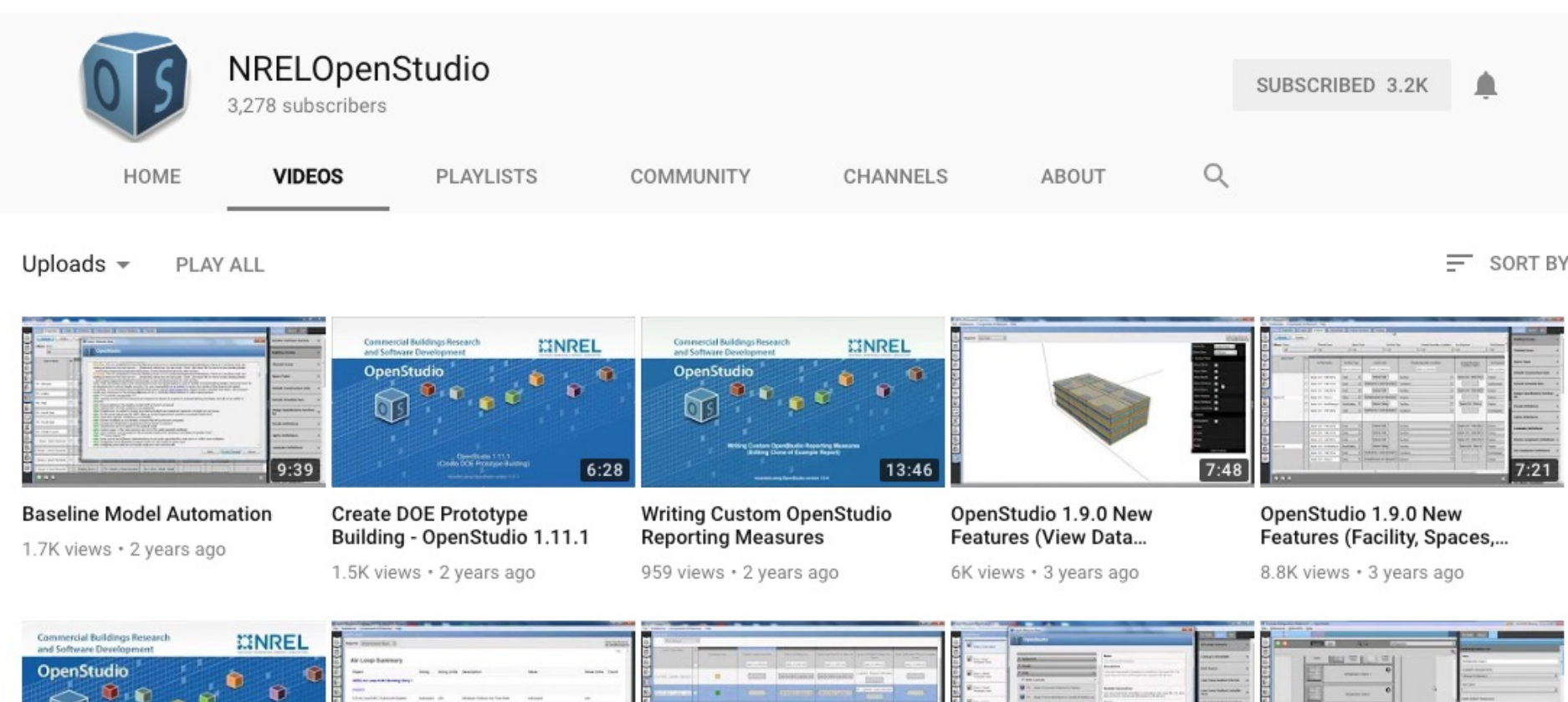

### *How many of you have watched any videos related to OpenStudio?*

IE.

情報

<sup>72</sup> *[https://www.youtube.com/user/NRELOpenStudio/video](https://www.youtube.com/user/NRELOpenStudio/videos)s*
## **OpenStudio Measures**

- Useful links:
	- q [https://www.youtube.com/watch?v=3rmElK\\_OB28](https://www.youtube.com/watch?v=3rmElK_OB28)
	- q <https://www.youtube.com/watch?v=4g5nJzDoh58>
	- q [https://www.youtube.com/watch?v=9WgUhiJ785](https://www.youtube.com/watch?v=9WgUhiJ785I)I
	- q <https://www.youtube.com/watch?v=0llNfGNe5x0>

## **OpenStudio Measures**

• You can also use the OpenStudio App

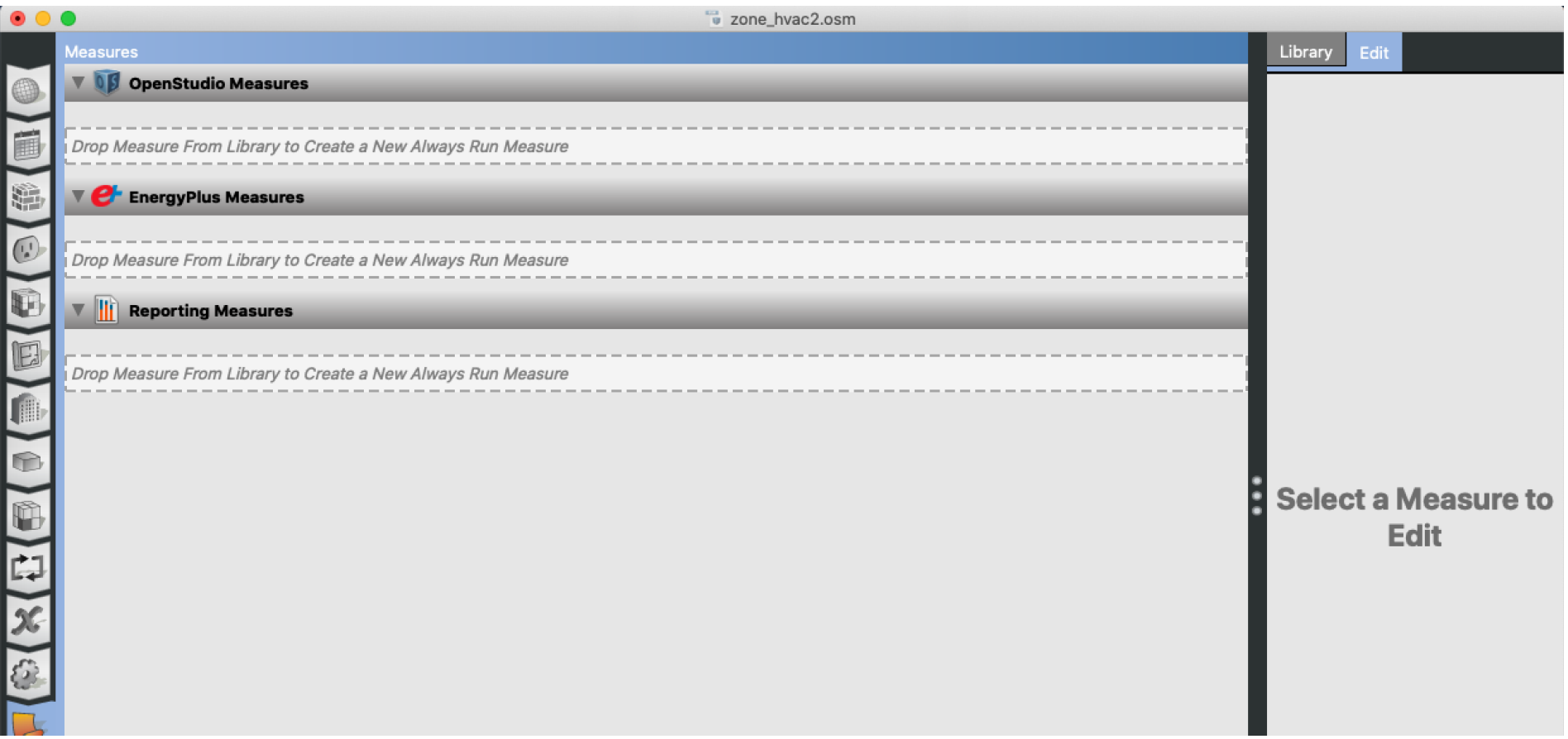